# Робот-танк с манипулятором Xiao-r TH Robot Car (конструктор)

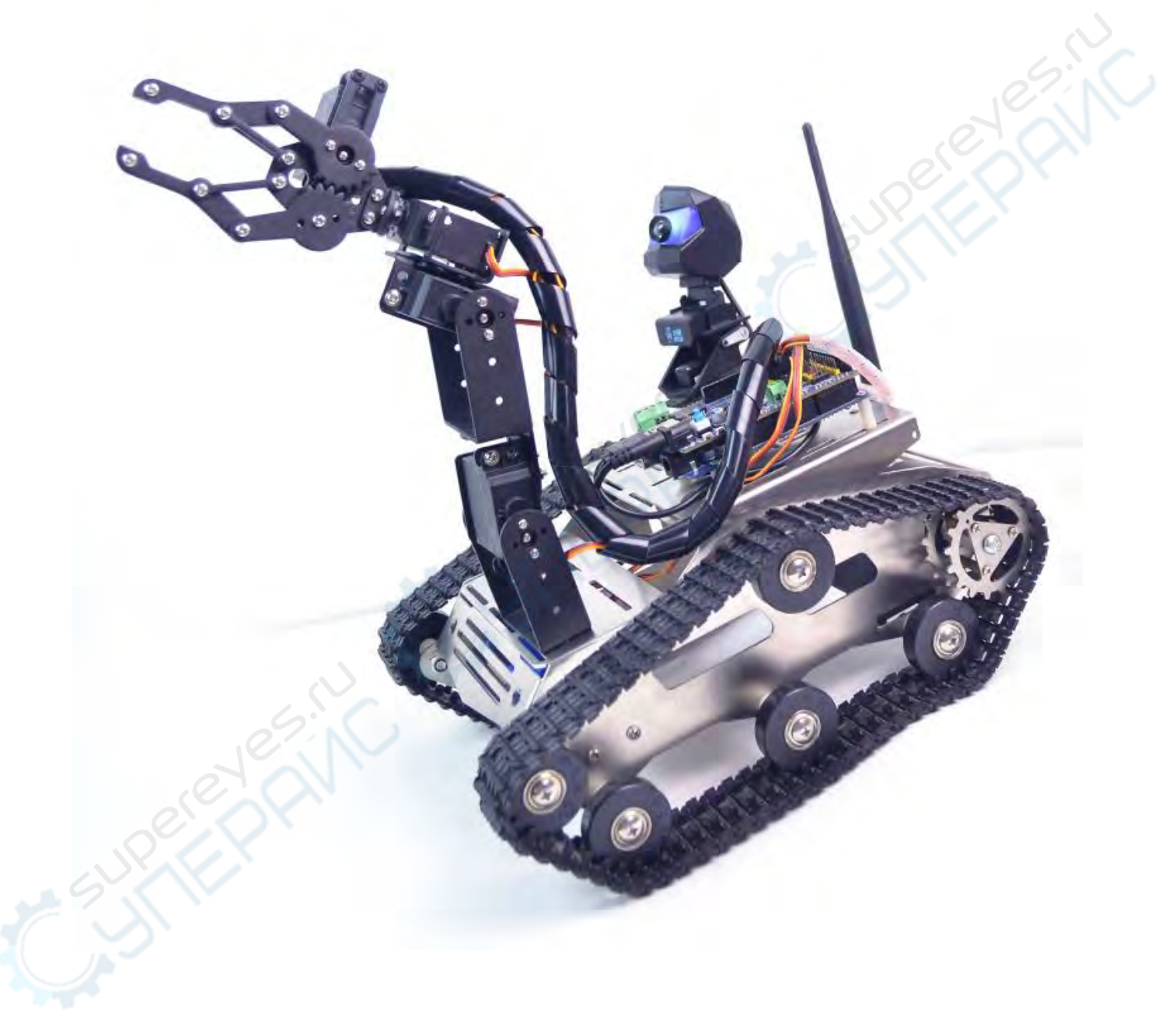

Руководство по эксплуатации

# Содержание

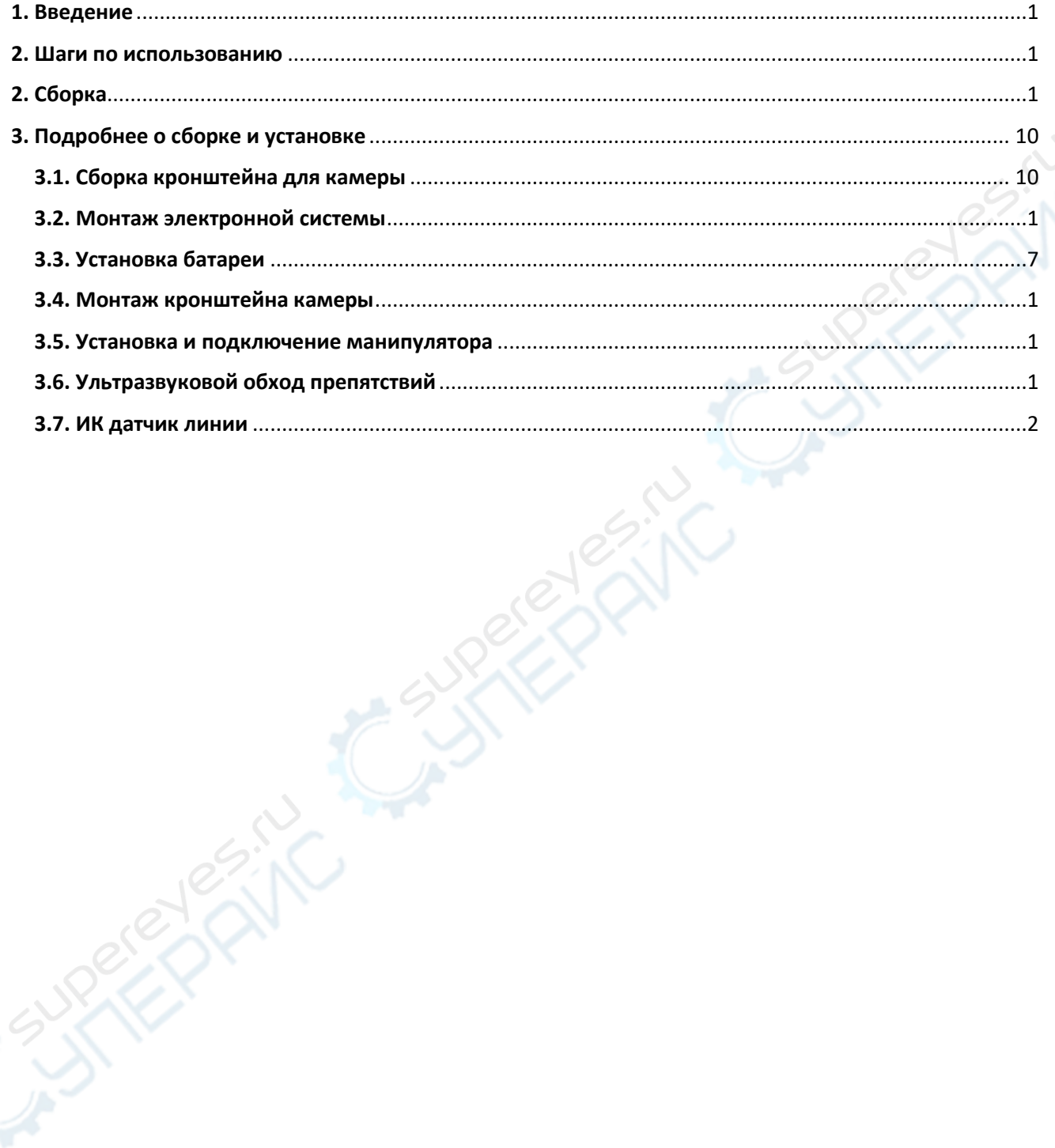

# <span id="page-2-0"></span>**1. Введение**

Arduino 2560 TH Robot WiFi Video Car Robot - образовательный и обучающий робототехнический комплект на базе главного контроллера UNO R3 и модуля беспроводной передачи видеосигнала Robot-Link WiFi.

Основные функции:

1. Использование телефона, компьютера и других терминалов, управляемых по беспроводной сети WiFi

2.Робот может захватывать видеоданные и передавать их в реальном времени в управляющее программное обеспечение.

3.Поставляется с исходным кодом, можно проводить вторичное обучение разработке.

4. IO-интерфейс робота полностью открыт и может быть легко расширен за счет датчиков.

5. Совместим с Arduino IDE, использование графической или кодовой формы программирования, низкая степень сложности, подходит для пользователей начального уровня.

### <span id="page-2-1"></span>**2. Шаги по использованию**

Шаг 1. Откройте питание автомобиля-робота.

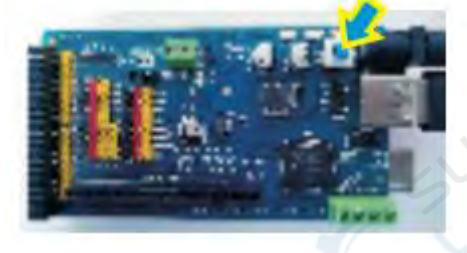

Шаг 2. Светодиодный индикатор питания мигает 10 с, затем загорается

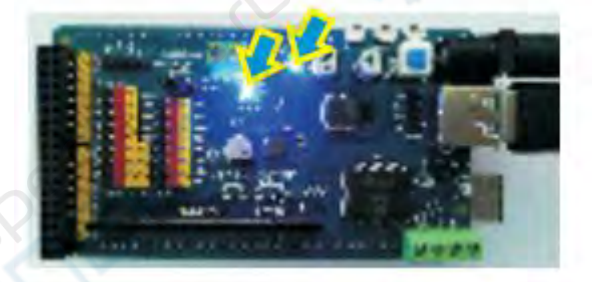

Шаг 3. Использование мобильных телефонов или компьютера для управления

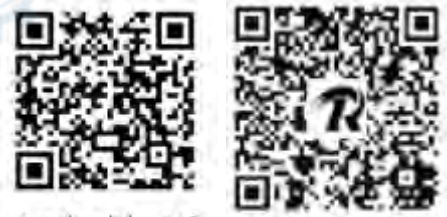

Android, PC

iOS software

#### **Программное обеспечение для управления ПК**

1. Компьютер подключен к точке доступа беспроводного сигнала под названием «wifirobots.com».

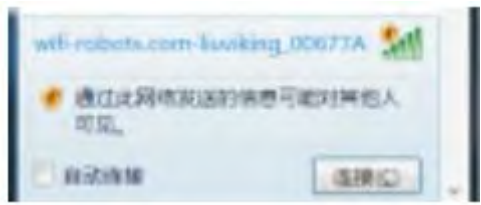

2. Дважды щелкните на синем значке, чтобы запустить программу.

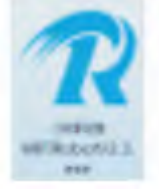

3. Выберите тип языка, по умолчанию — китайский.

4. Затем вы увидите, что программное обеспечение показывает камеру робота для захвата видеоэкрана.

5. Выберите программное обеспечение над меню «Режим управления-WiFi/Режим сетевого кабеля», вы можете использовать клавиатуру WASD для управления движением робота.

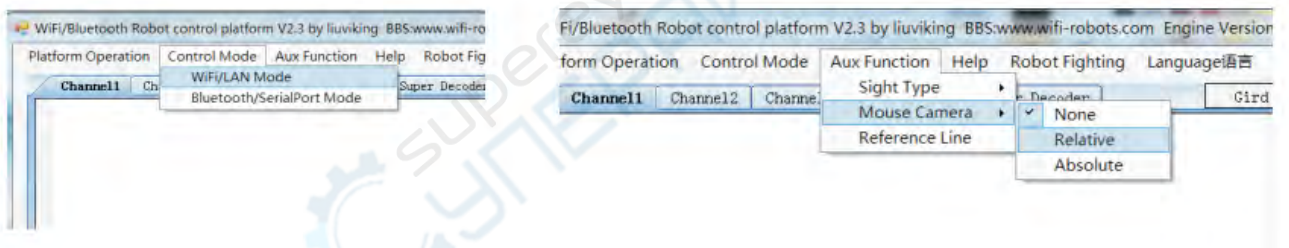

6 Выберите в программном обеспечении над меню "Aux function-> Mouse Camera". На видеоэкране можно использовать мышь для перетаскивания вращения камеры управления движением.

#### **Программное обеспечение для управления мобильным телефоном**

1. Загрузите установочный пакет APK технологии XIAO R и установите его на телефон (система Android); или отсканируйте QR-код для установки APP iOS (система iOS).

2. Запустите APP, при первом запуске может потребоваться авторизация, пожалуйста, следуйте подсказкам на экране, чтобы отправить ID в службу поддержки, затем подключите Интернет, запустите APP для завершения авторизации, устройство будет авторизовано только один раз.

3. Завершив авторизацию, включите питание робота и подождите 20 секунд. Воспользуйтесь функцией WiFi на мобильном телефоне, найдите название беспроводного сигнала wifi-robots.com и подключитесь.

4. Войдите в интерфейс управления, при этом на фоне экрана отображается видео, снятое роботом

5. Используйте виртуальный джойстик или кнопку для управления направлением движения робота.

6. Сдвиньте экран для управления поворотом PTZ.

7. Используйте кнопку **(Q)1** (для фиксации текущего угла поворота сервоприводов, двойной щелчок по экрану заставит сервоприводы повернуться на угол, который заблокирован).

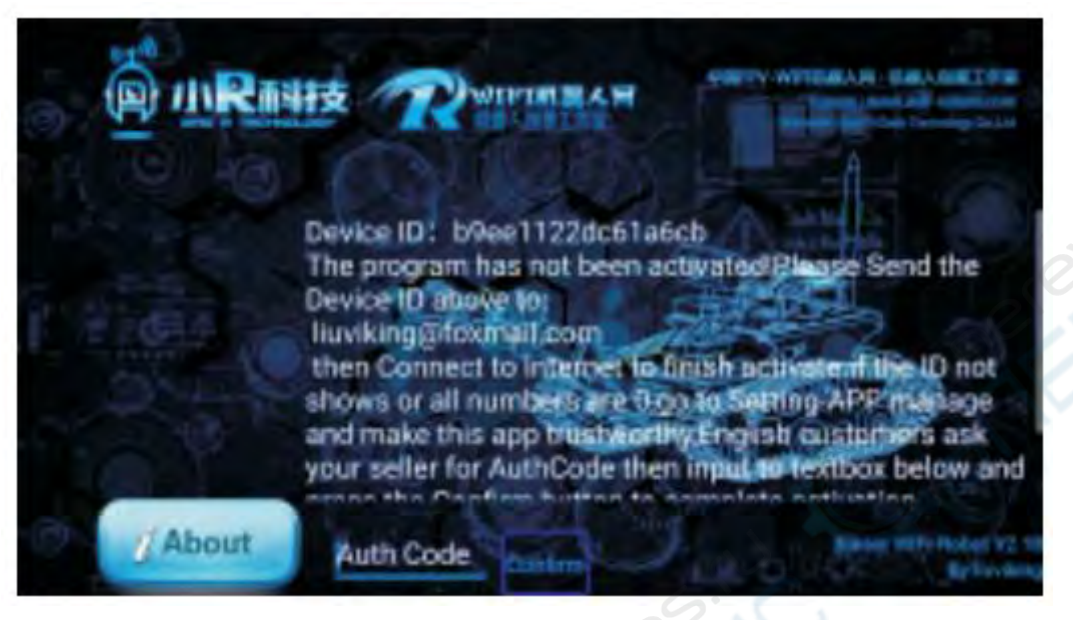

Шаг 4. Программный переключатель следует за линией/ультразвуковым режимом обхода препятствий.

### **Программное обеспечение для мобильного телефона**

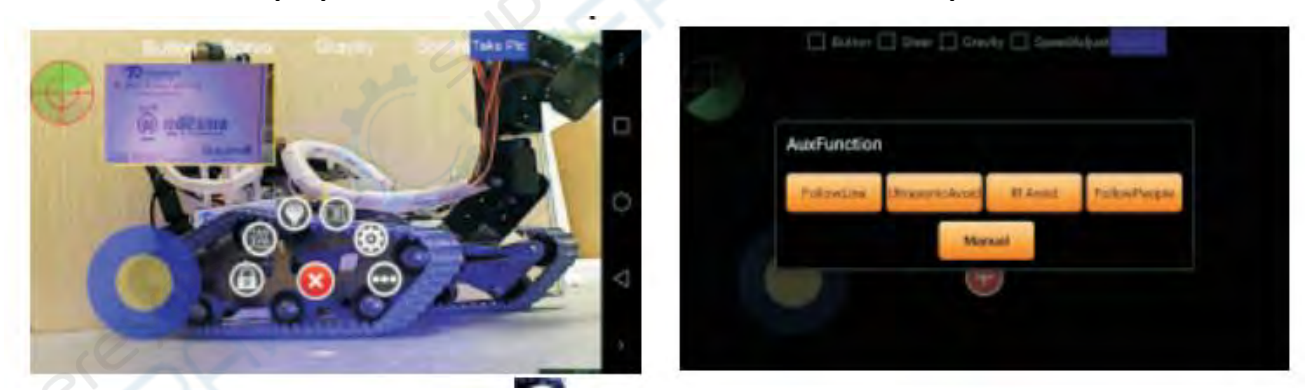

Нажмите на кнопку на экране (можно вызвать контекстное меню), нажмите кнопку в меню, чтобы открыть интерфейс режима функции расширения.

### **Программное обеспечение для ПК**

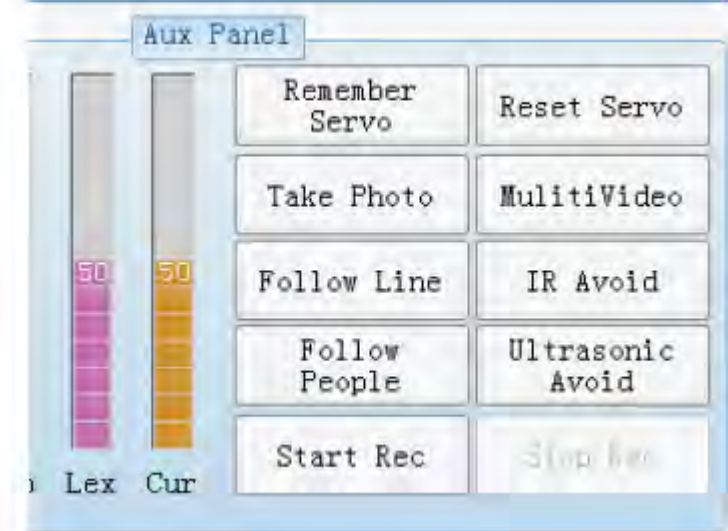

Команда режима Aux-функции:

Следуйте инструкциям ведущего: FF130100FF

Следующая строка: FF130200FF

Инфракрасное препятствие: FF130300FF

Ультразвуковой обход препятствий: FF130400FF

Ручное управление: FF130000FF

# **2. Сборка**

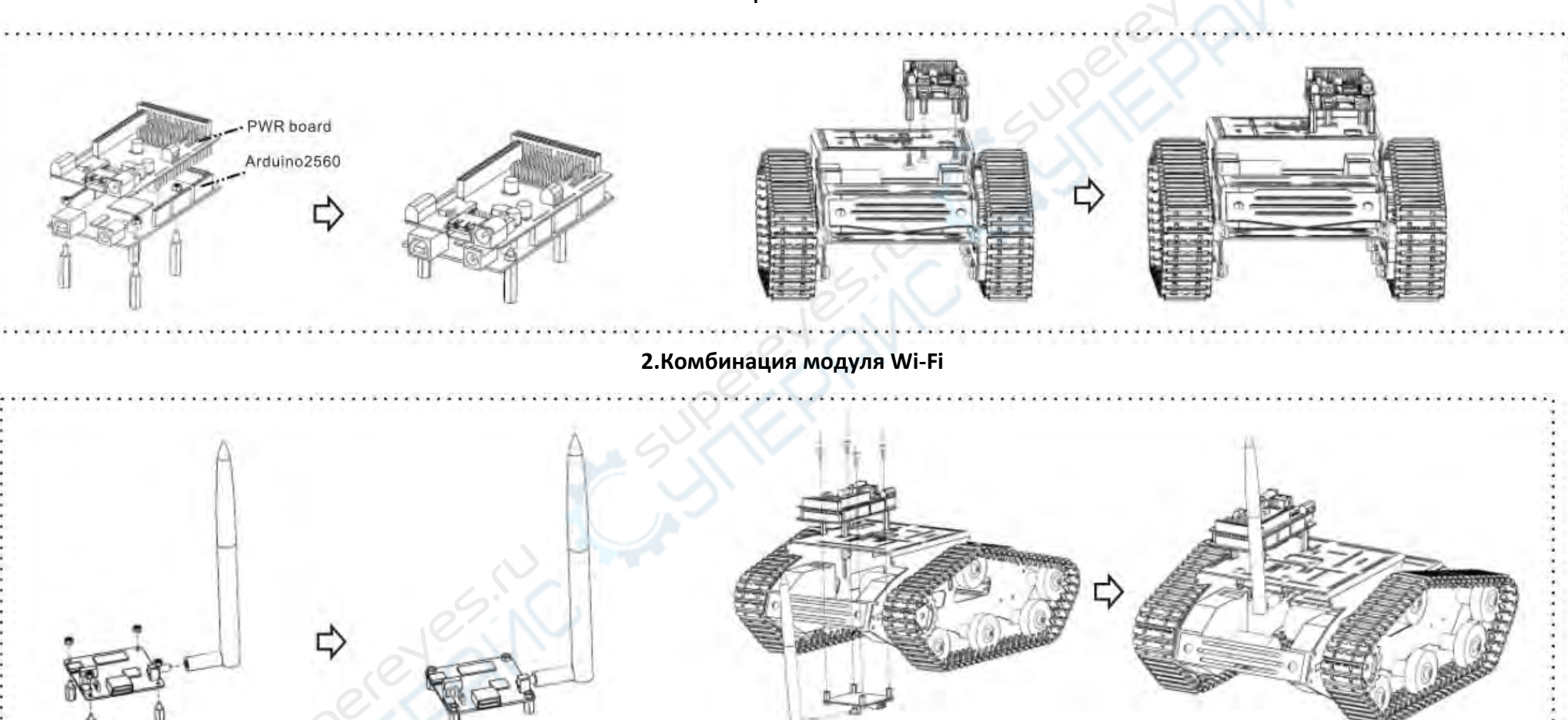

<span id="page-6-0"></span>Обратите особое внимание на модуль Wi-Fi при установке нейлоновой колонки. Необходимо обратить внимание на модуль Wi-Fi на отметке R68 на сопротивлении, рекомендуется следить за тем, чтобы гайки не двигались. Другую сторону вращения нейлоновой колонки необходимо установить таким образом, в противном случае вращение гайки со стороны, вероятно, приведет к тому, что сопротивление R68 будет отключено внешним усилием.

**1. Комбинация основной платы**

**3. Камера, PTZ (подставка) в сборе**

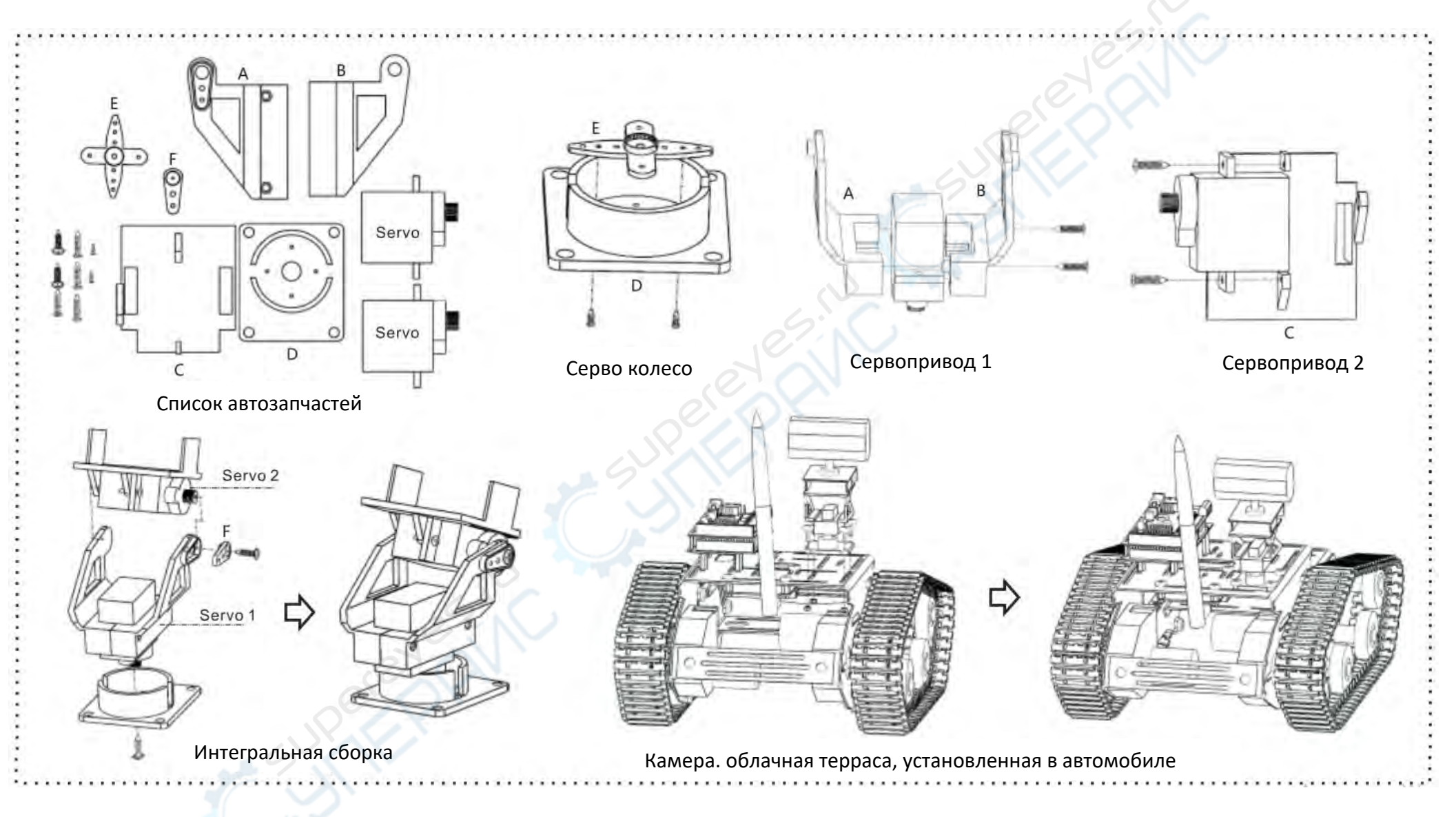

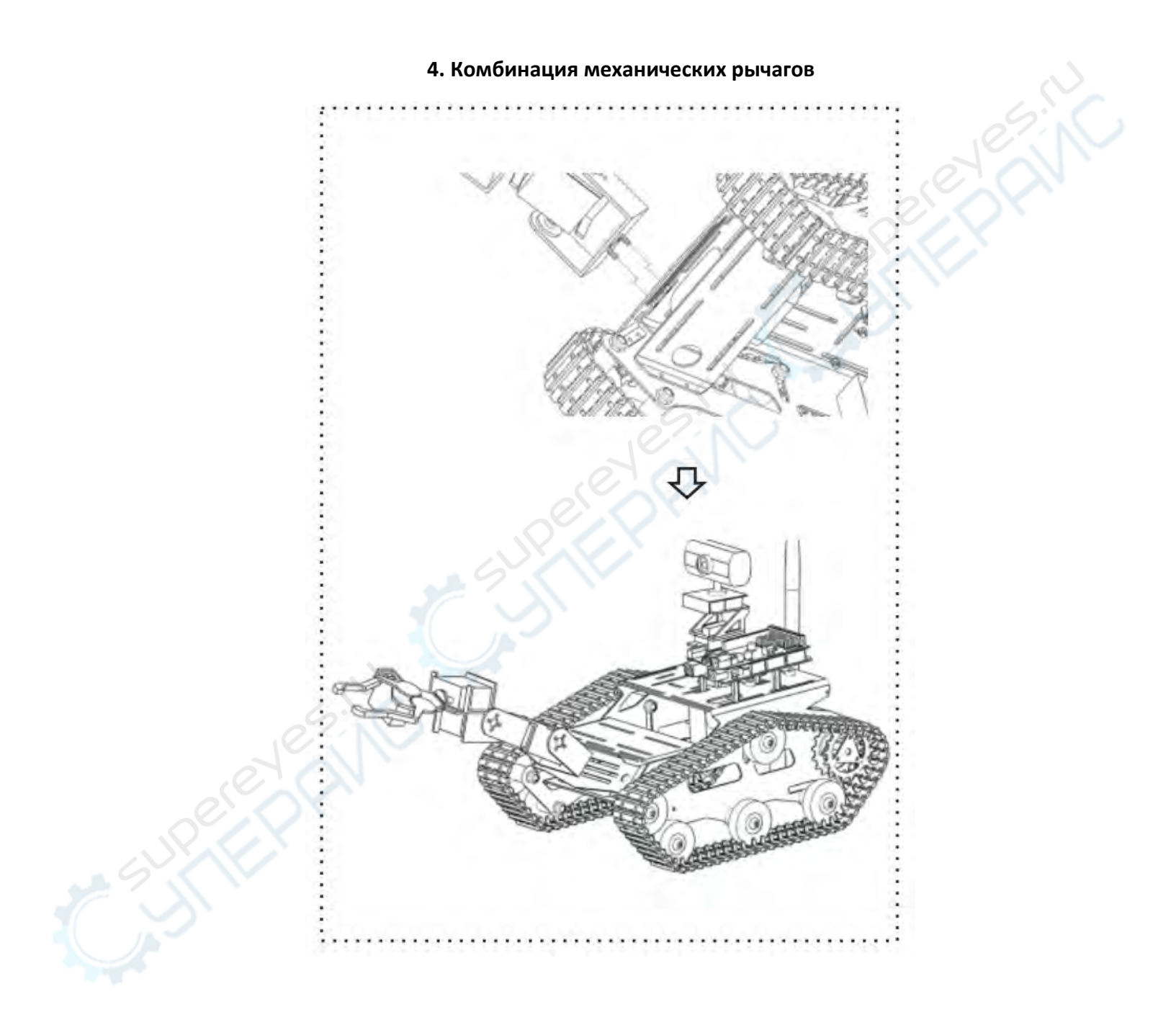

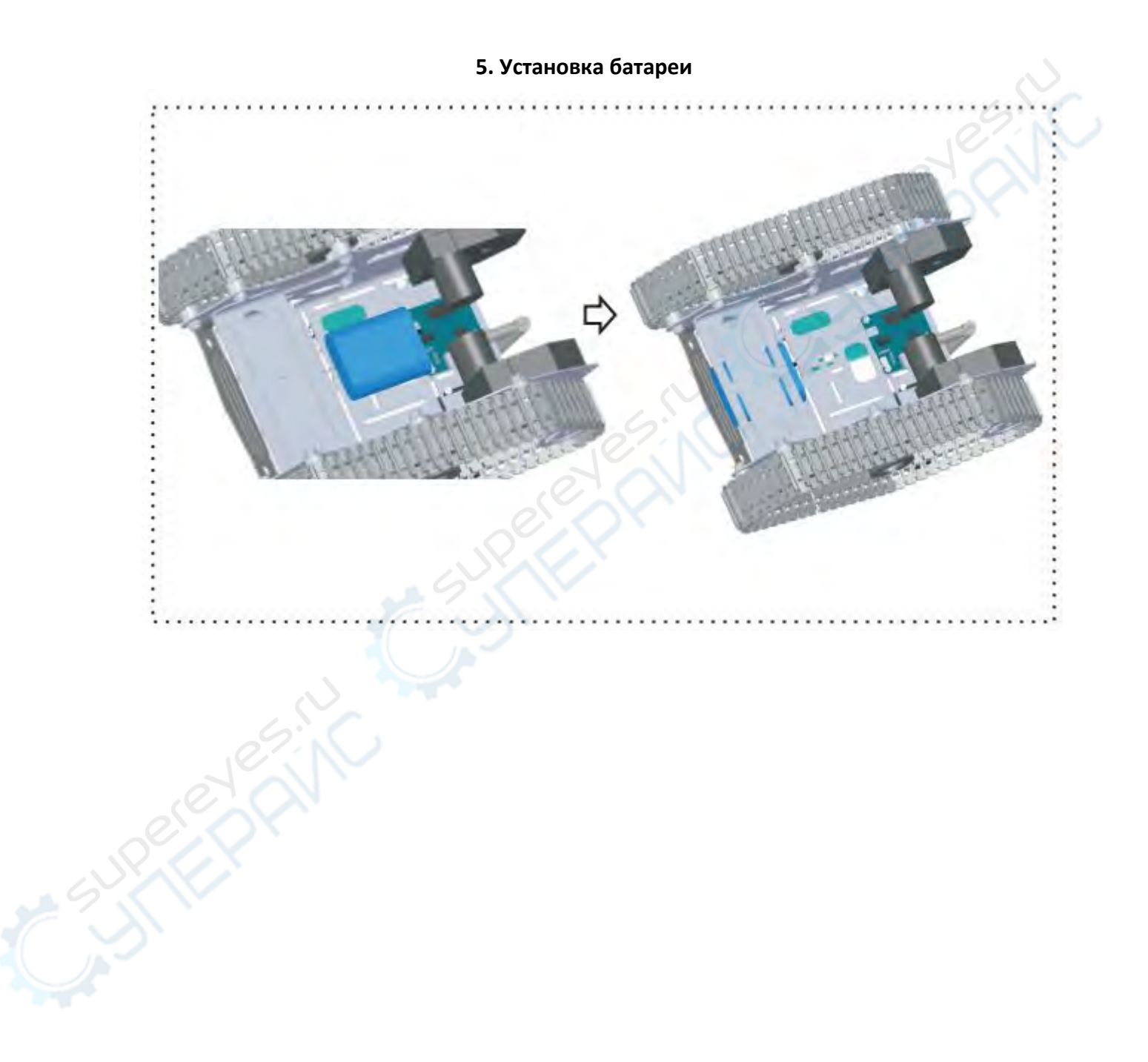

### **Общая схема установки**

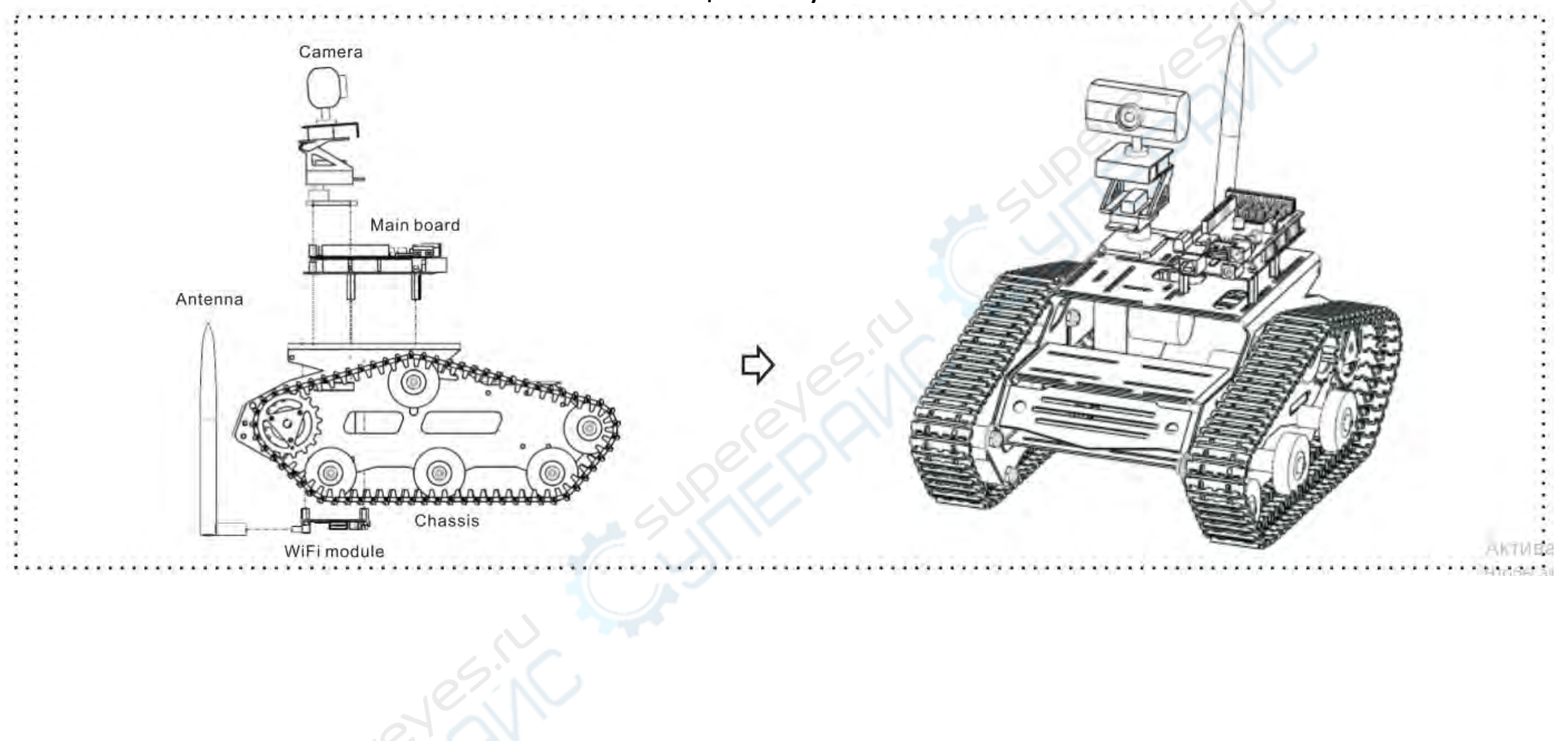

#### **Основное введение в PWR**

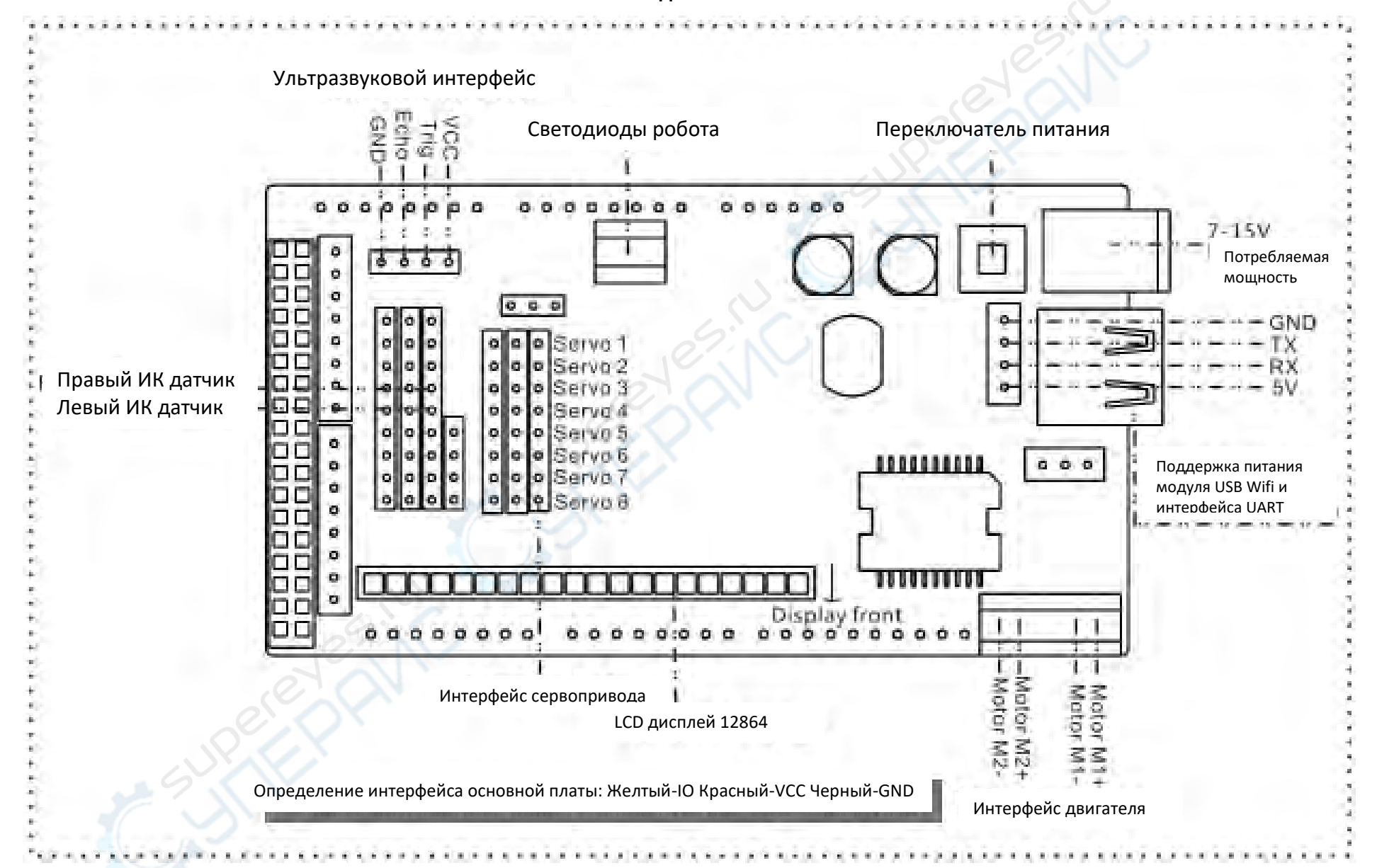

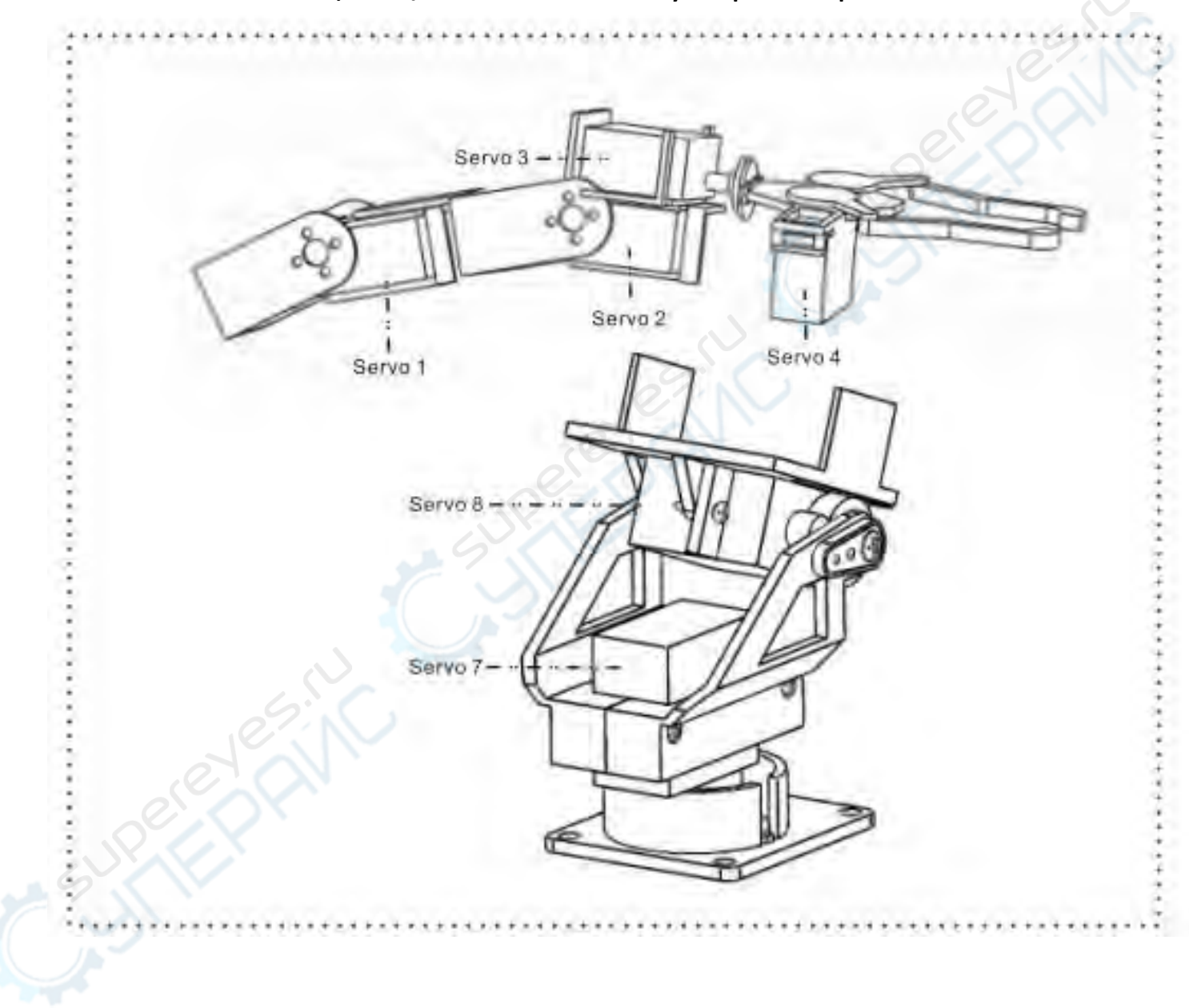

**Комбинация PTZ/механического манипулятора и материнской платы**

### **Схема подключения электронной системы**

Примечание: при открытых электронных системах запрещается проводить статические испытания!

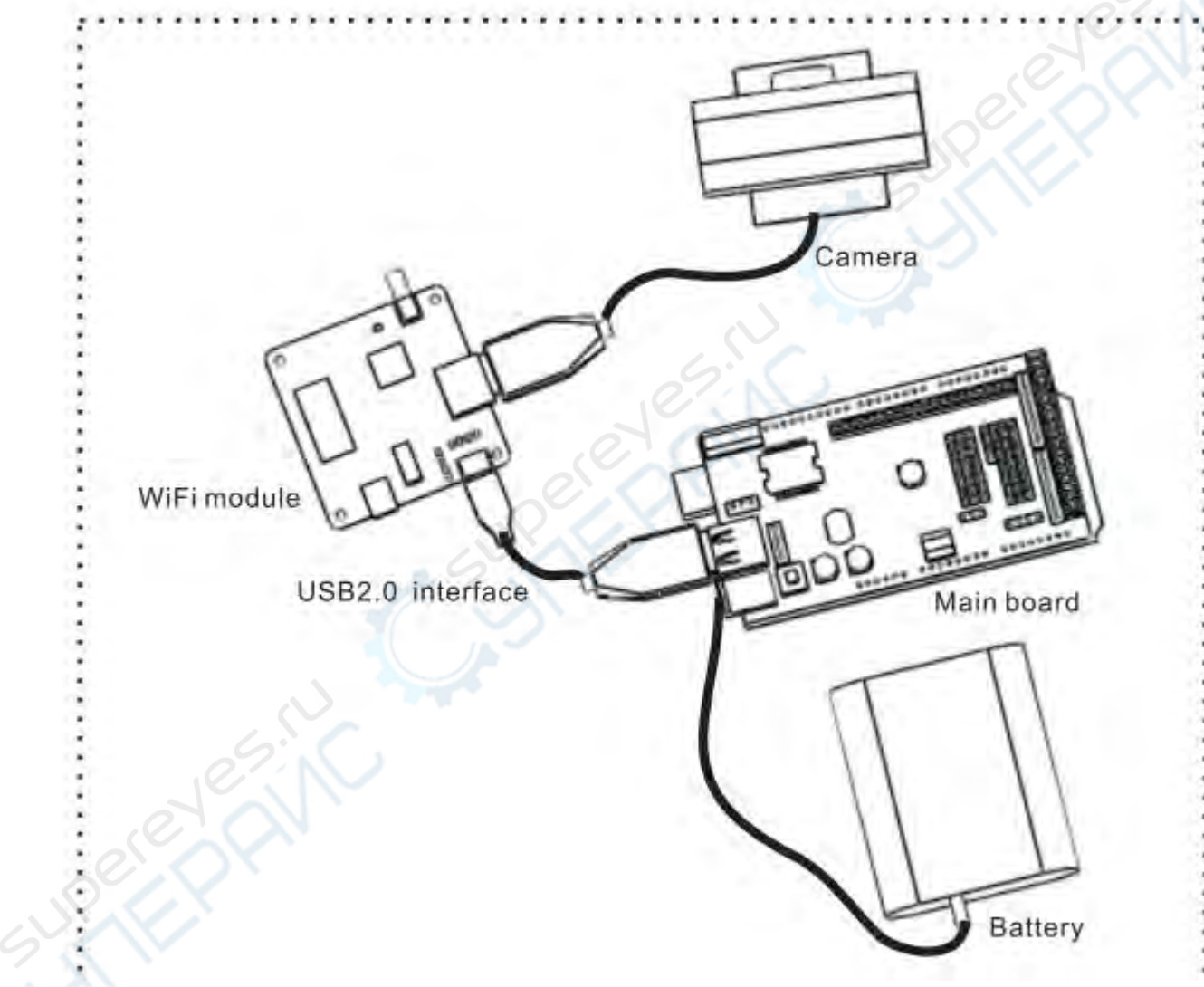

*Примечание*: аккумулятор подключен к интерфейсу питания платы PWR

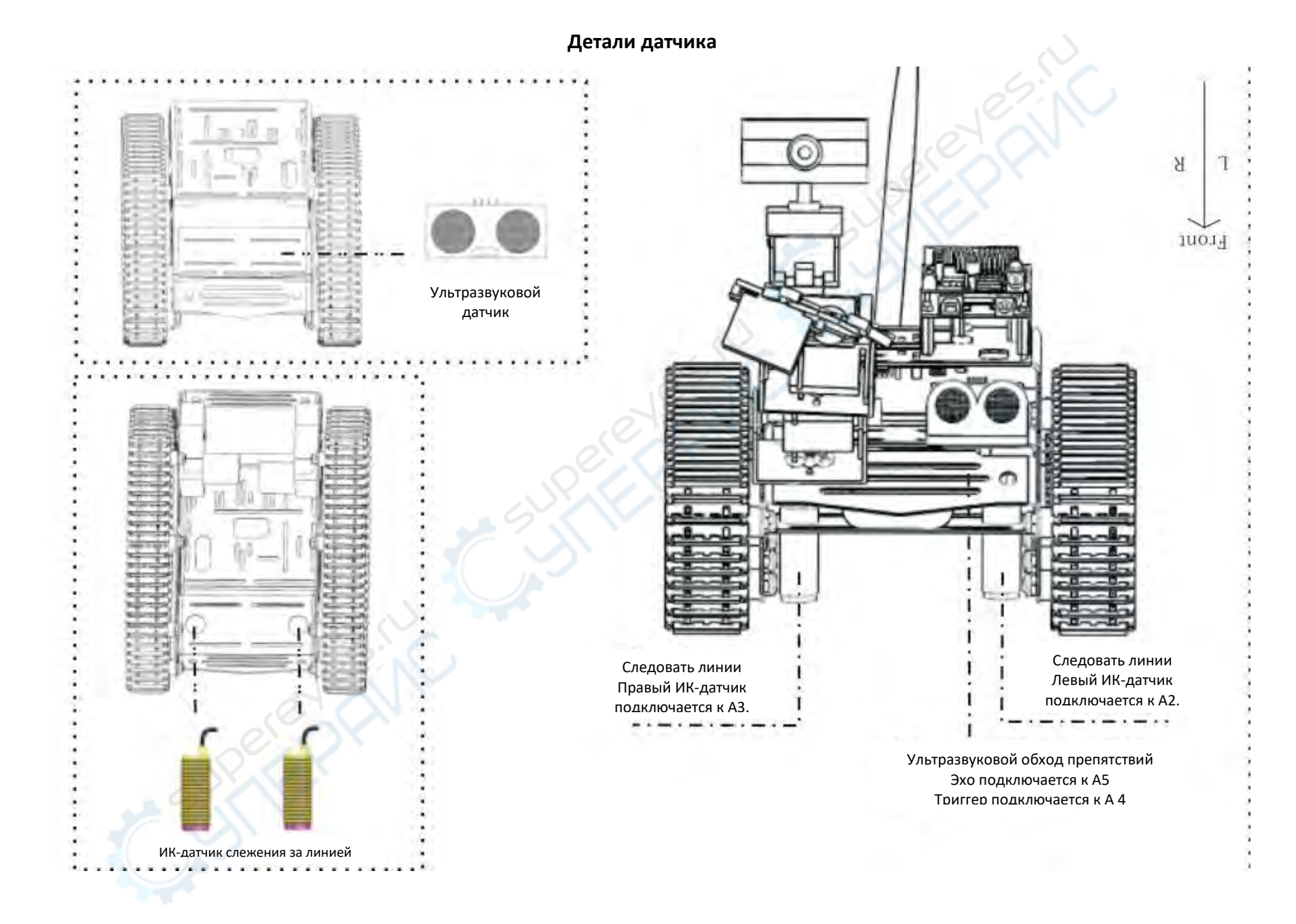

# **3. Подробнее о сборке и установке**

# **3.1. Сборка кронштейна для камеры**

Здесь можно обратиться к схеме «3. Камера, PTZ (подставка) в сборе» во втором разделе.

Перед сборкой давайте рассмотрим, что такое кронштейн для камеры. Это механизм, состоящий из двух рулевых механизмов и нескольких нейлоновых конструктивных деталей. Его основная функция заключается в установке камеры на платформу:

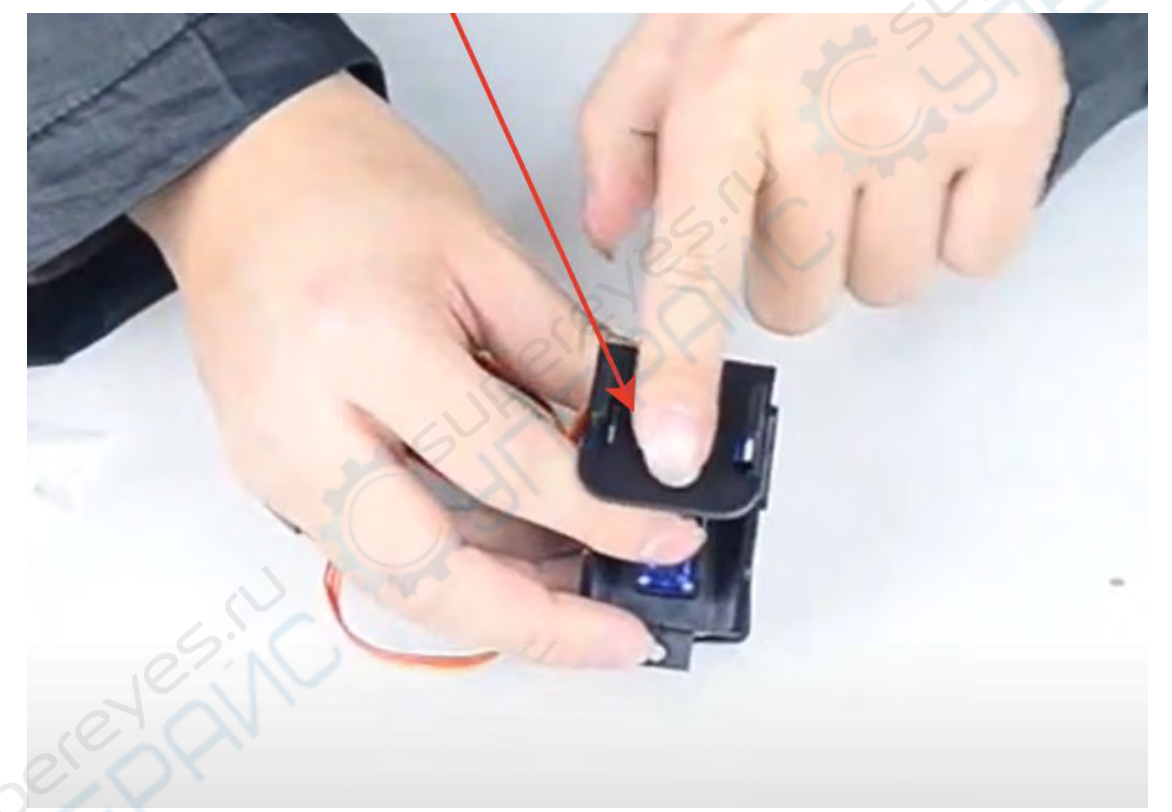

<span id="page-15-1"></span><span id="page-15-0"></span>В случае, если тело робота не двигается, мы можем использовать программное управление для поворота камеры влево и вправо, вверх и вниз.

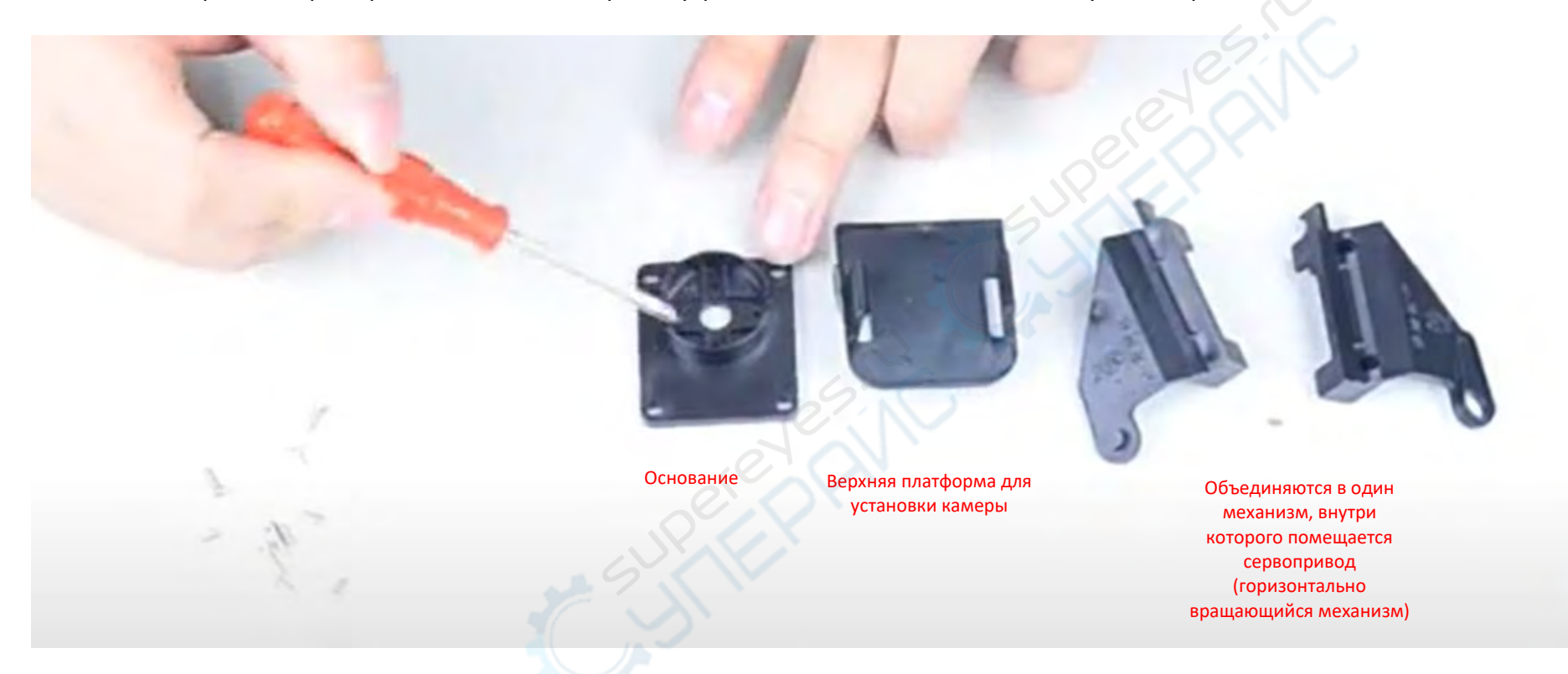

Устанавливаем сервопривод горизонтальной вращающейся части кронштейна. Возьмите сервопривод и разместите его между двух деталей (горизонтально вращающийся механизм). Он имеет выступающую часть вращающегося вала. Установите сервопривод, как показано на фотографии ниже и накройте сверху второй деталью. Закрепите конструкцию винтами 8 мм:

Возьмите набор для сборки кронштейна для камеры. Внутри находятся 4 детали и винты двух спецификаций.

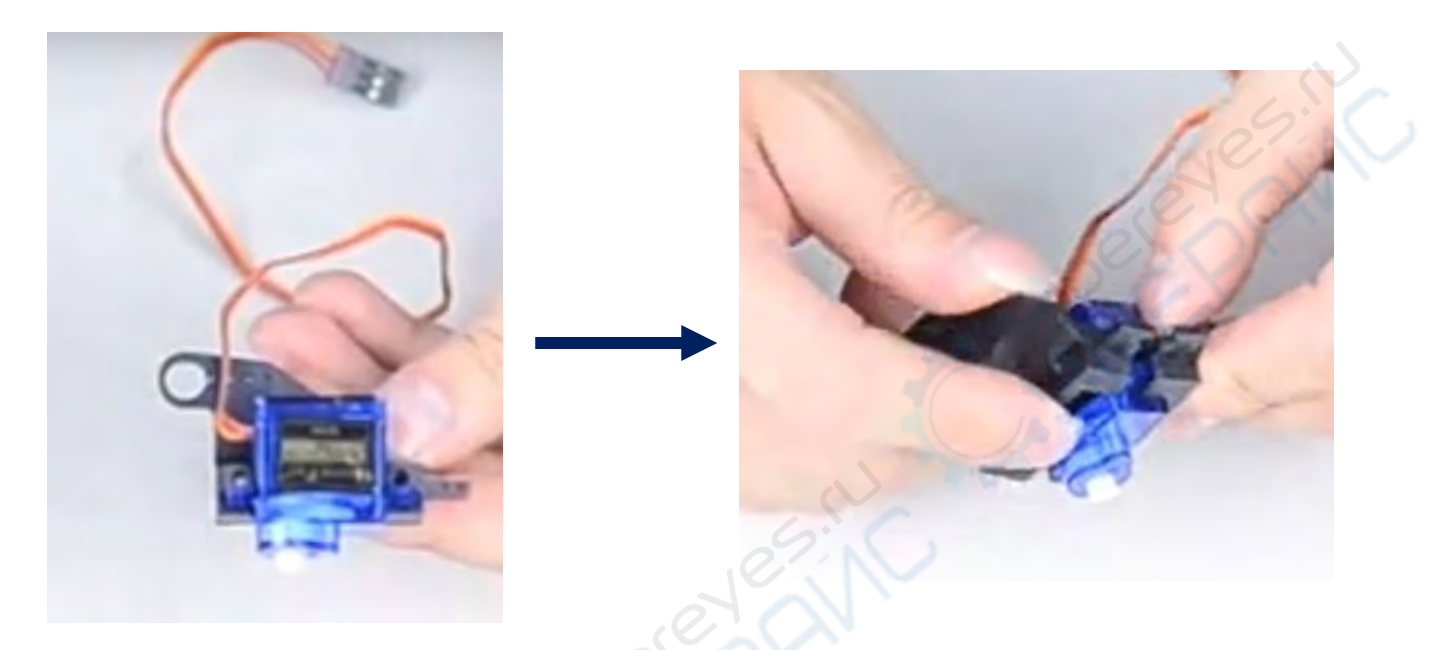

Отложим собранный механизм и приступим к сборке вертикально вращающего механизма кронштейна. Возьмите второй сервомотор и верхнюю платформу для установки камеры. В этой платформе есть отверстие, которое соответствует валу сервомотора. Необходимо установить серводвигатель валом вверх от этого отверстия (отверстие будет под сервомотором), как показано ниже и закрепить винтами 8 мм к платформе.

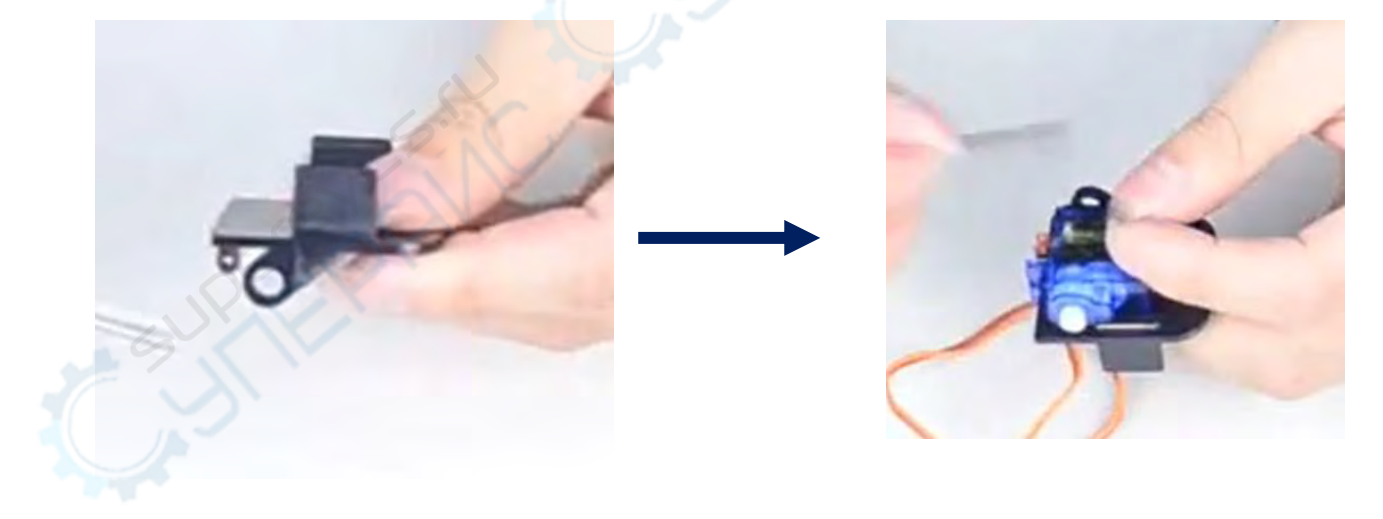

Далее необходимо соединить вместе две собранные части.

Но перед этим необходимо обратить внимание - рулевой механизм кронштейна имеет определенный диапазон углов поворота, как правило от 0 до 120/150 градусов.

Необходимо прикрутить вал вертикально вращающегося кронштейна в самое нижнее положение. Что это значит: кронштейн поворачивается в самую нижнюю точку, что является наименьшим углом поворота рулевого механизма, он больше не сможет опуститься. Это предохраняет от небрежности в процессе управления, и предотвратит нагревание. Минимальный угол этого сервопривода почти параллелен (смотрите фотографию):

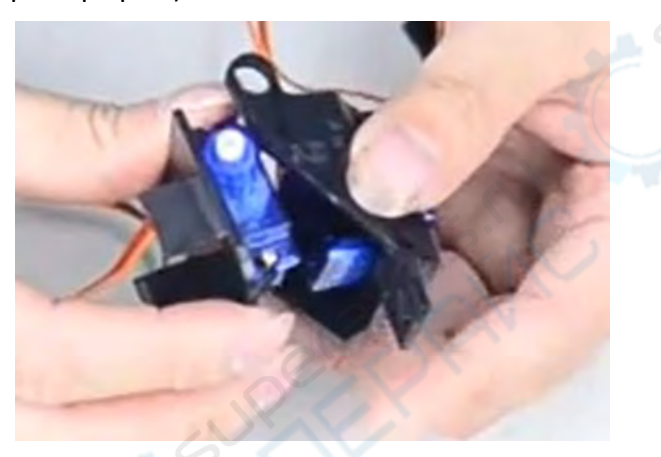

Чтобы отрегулировать положение необходимо взять «балансир» рулевого механизма (выглядит так ) и повернуть по

часовой стрелке до упора, когда он уже не может двигаться (регулируем именно вертикально вращающийся механизма кронштейна, который собирался на втором этапе).

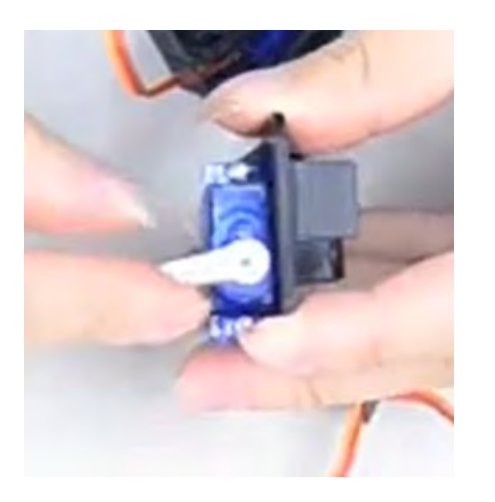

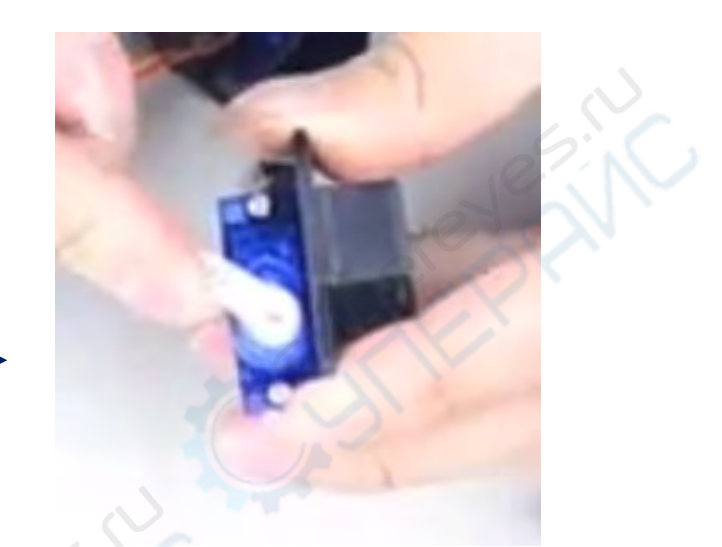

Здесь вал поворачивали дважды, и во второй раз балансир встал в это положение (дальше он не двигается)

Можете убрать балансир. Таким образом, угол поворота рулевого механизма сведен к минимуму.

Теперь можем объединять эти две собранные детали с сервоприводами. Соедините выпирающие детали с отверстиями, должно произойти защелкивание (смотрите фотографии ниже). Механизм должен свободно изменять угол.

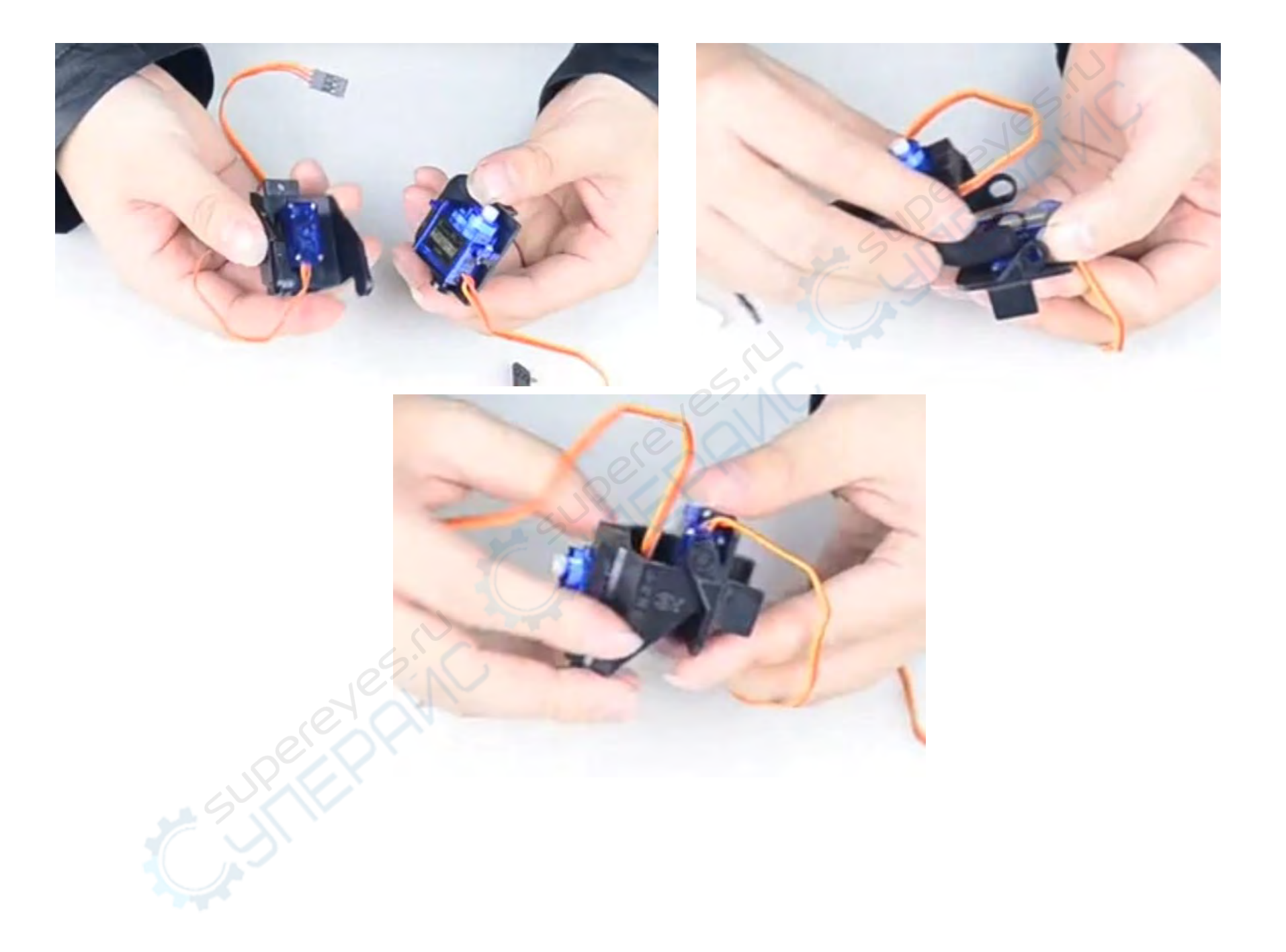

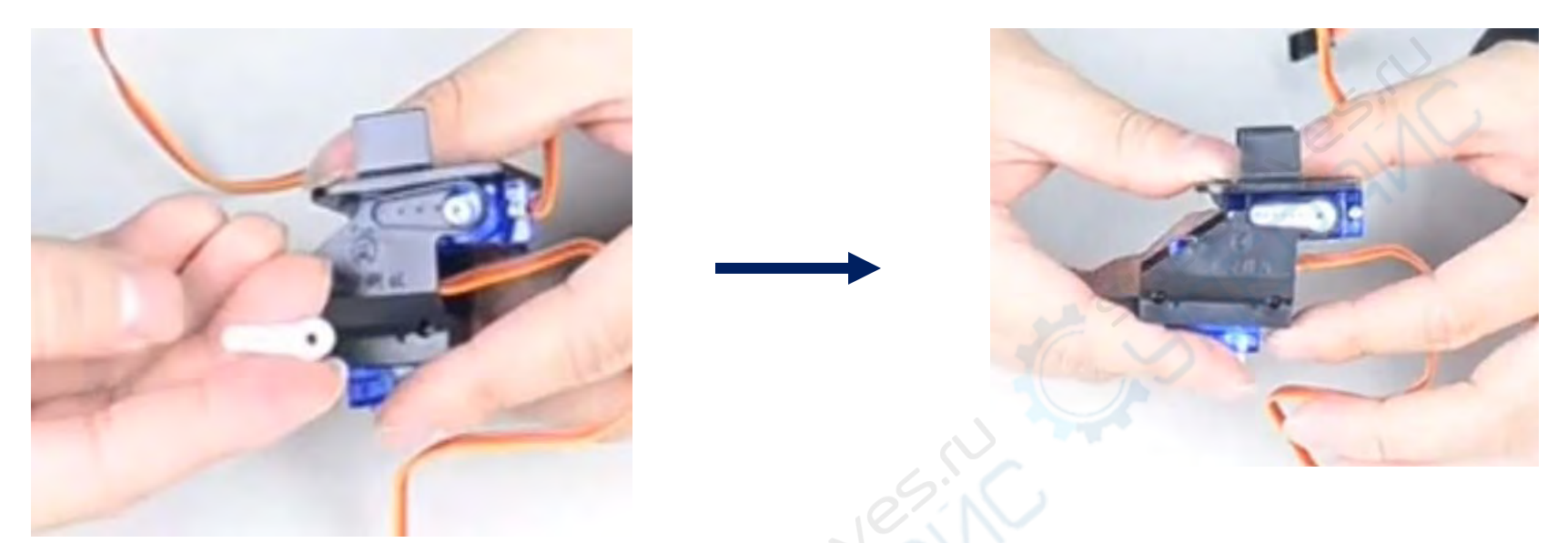

Поверните собранный механизм на другую сторону, снова возьмите «балансир», и пометите его в выемку (смотрите фото).

Здесь не будет производиться регулировка угла, поскольку после установки механизма, минимальное значение угла уже находится в ровно в параллельном положении и вы можете свободно возвращаться к нему из любого положения:

Возьмите из пакета сервопривода винты 3 мм и закрепите им «балансир».

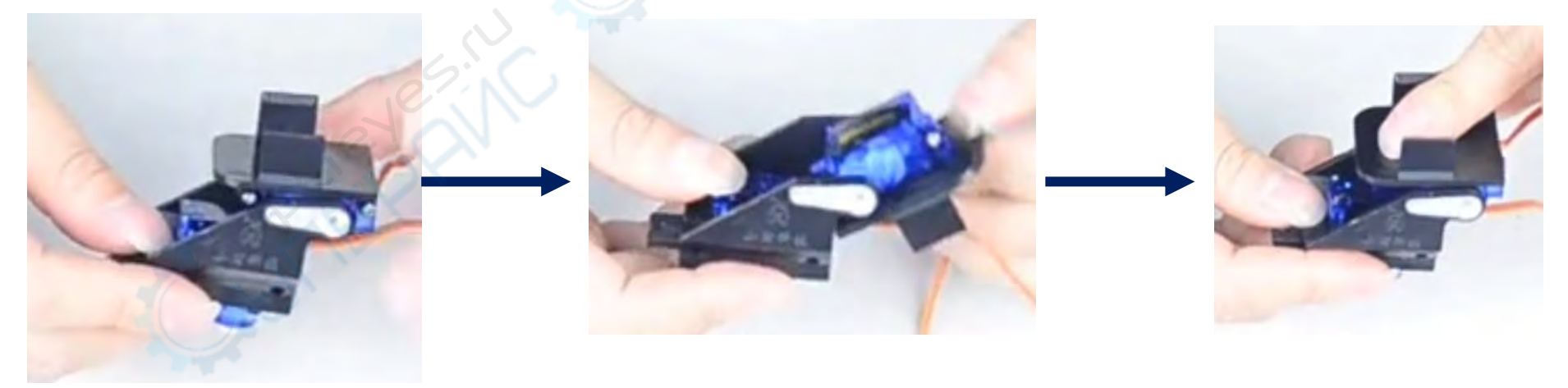

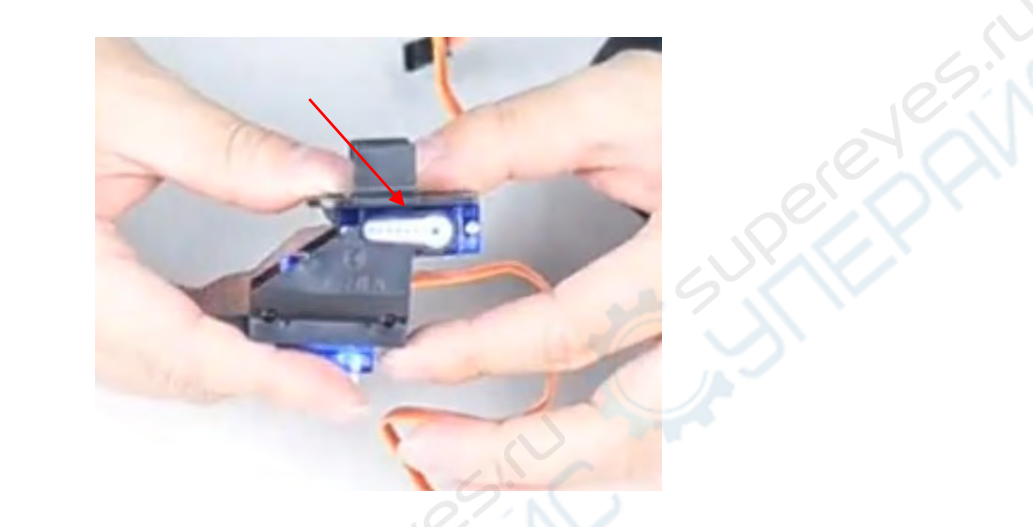

Далее устанавливаем собранную конструкцию на деталь основания кронштейна.

В основании есть крестообразное отверстие для крепления рулевого колеса. Необходимо установить поперечную посадочную пластину непосредственно в это отверстие и закрепить ее винтами 3-4 мм с задней стороны.

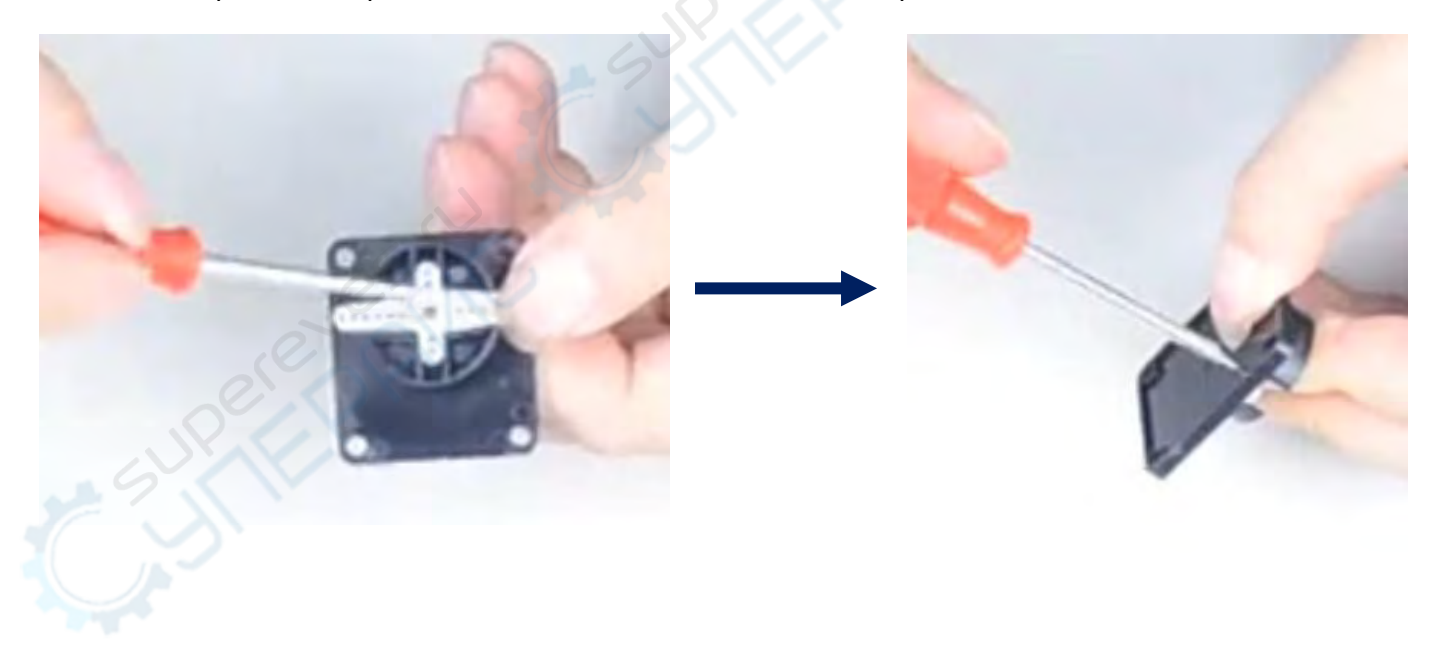

Устанавливаем механизм в основание. На этом этапе нужно будет отрегулировать угол поворота. После установки в основание поверните его в одну сторону до упора. Так вы отрегулируете крайнее левое положение, и по возвращении в центральную точку будете понимать, что поворот влево – будет равен 90 градусов, поворот вправо- также 90 градусов

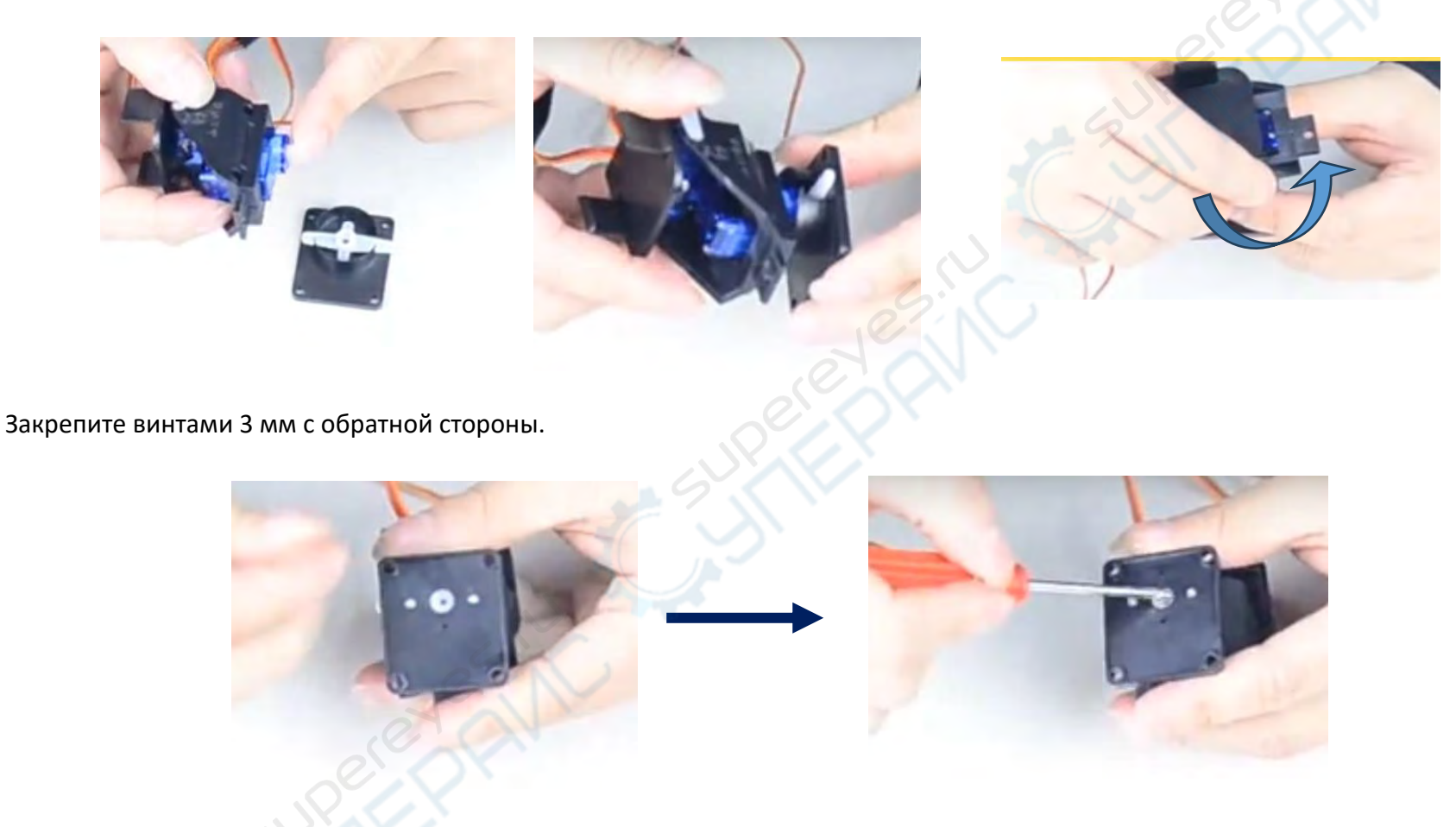

Механизм готов. Вы можете проверить его работоспособность при движении вверх/вниз, влево/вправо.

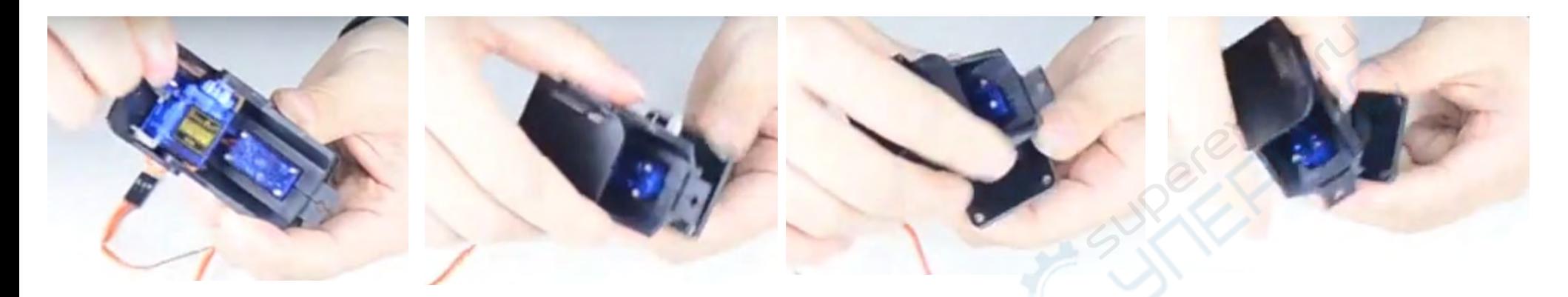

Установить камеру может будет как показано ниже. Пазы подножки камеры соответствуют ножкам на верхней панели кронштейна. Просто вставьте ножки в пазы.

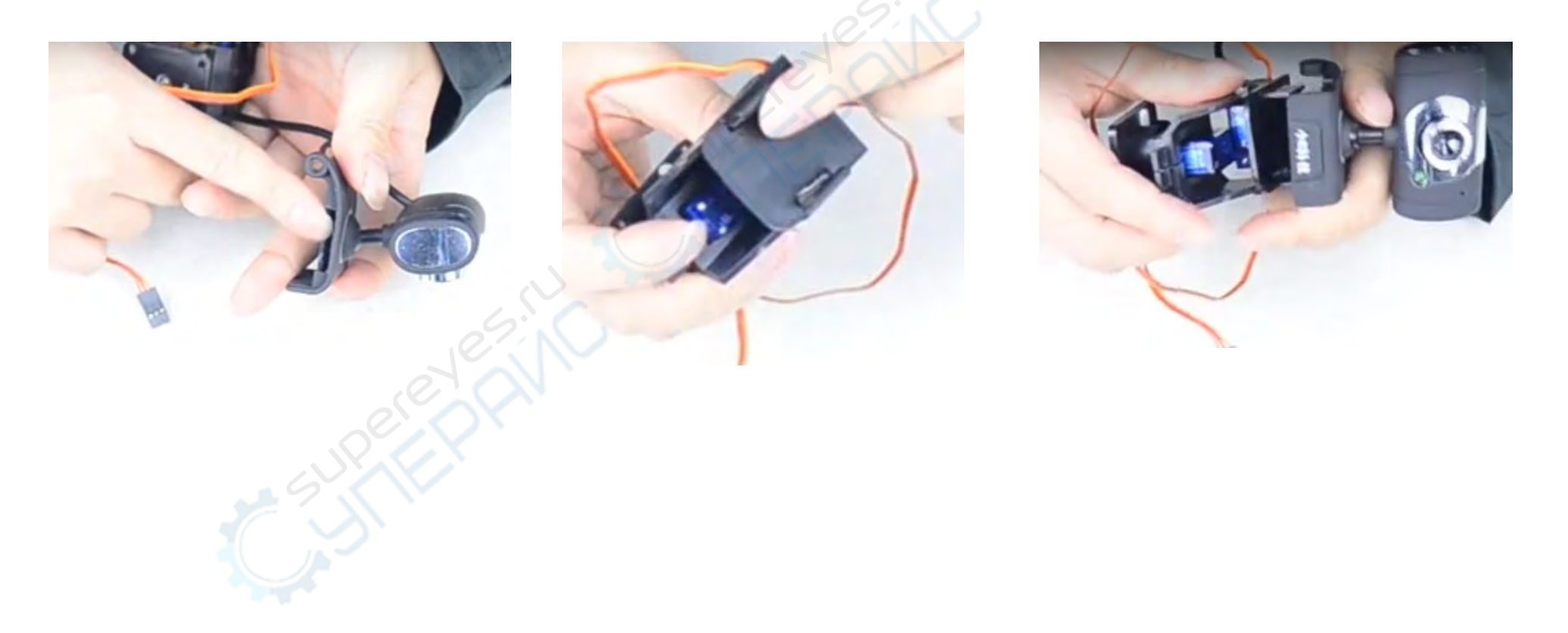

### **3.2. Монтаж электронной системы**

### **Компоненты установки:**

1. Шасси робота из нержавеющей стали **2. Плата MEGA 2560** 3. Плата расширения 4. WiFi модуль

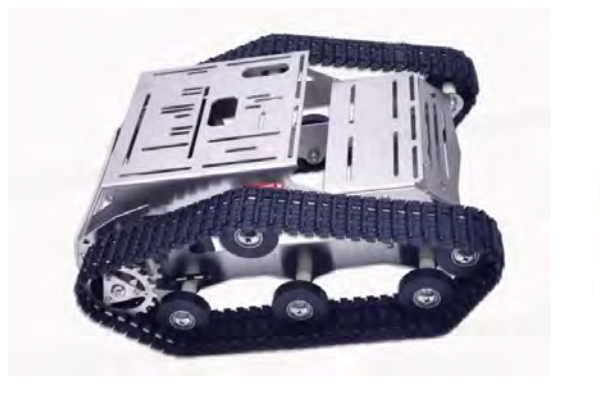

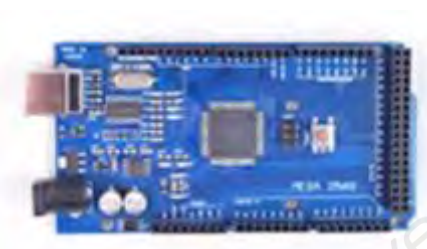

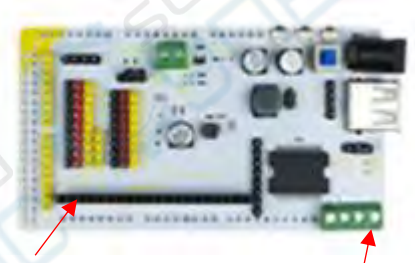

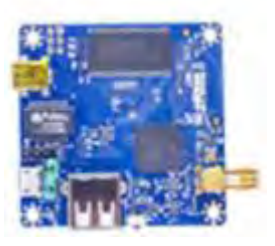

модуля WIFi

Интерфейс двигателя Интерфейс

# <span id="page-25-0"></span>**Здесь можете обратить внимание на 2 раздел «Сборка» схема «1. Комбинация основной платы»**

Сначала необходимо соединить Плату MEGA 2560 с шасси с помощью винтов M3. Здесь используются длинные нейлоновые крепления. Закрепите винты с креплениями на плате:

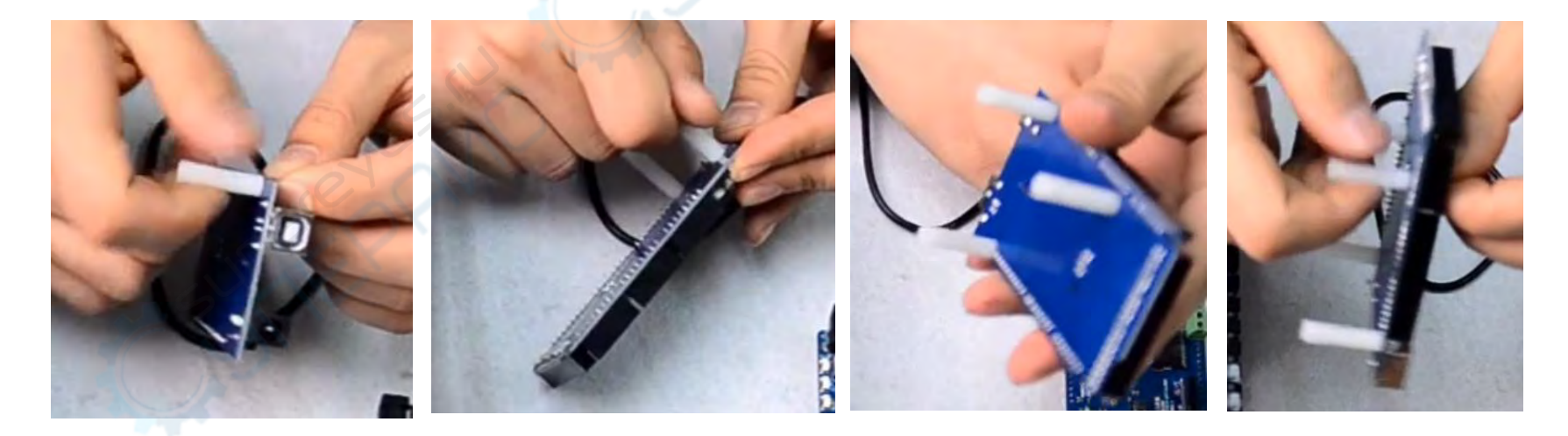

Установите плату на шасси и закрепите винтами с обратно стороны поверхности шасси.

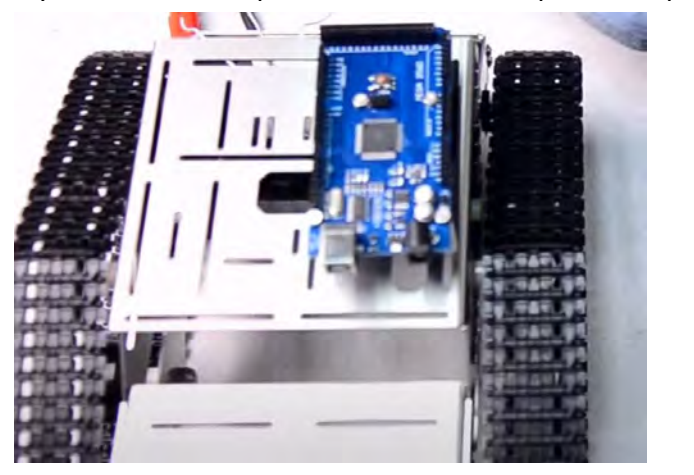

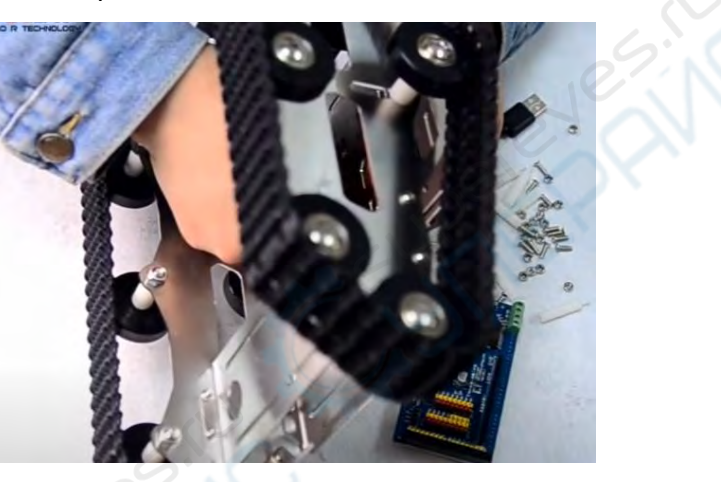

**Плата устойчиво зафиксирована**

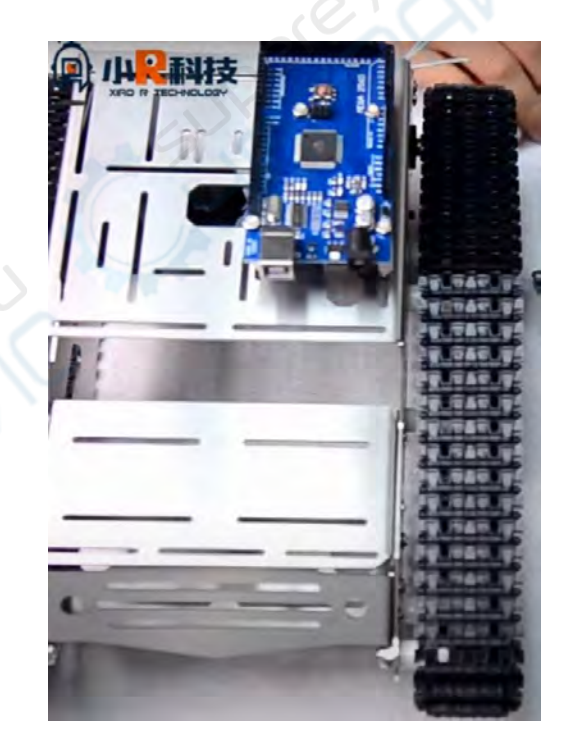

Затем закрепляется плата питания (Плата расширения) поверх Платы MEGA 2560, вставляя в пазы до щелчка. Обратите внимание на углы.

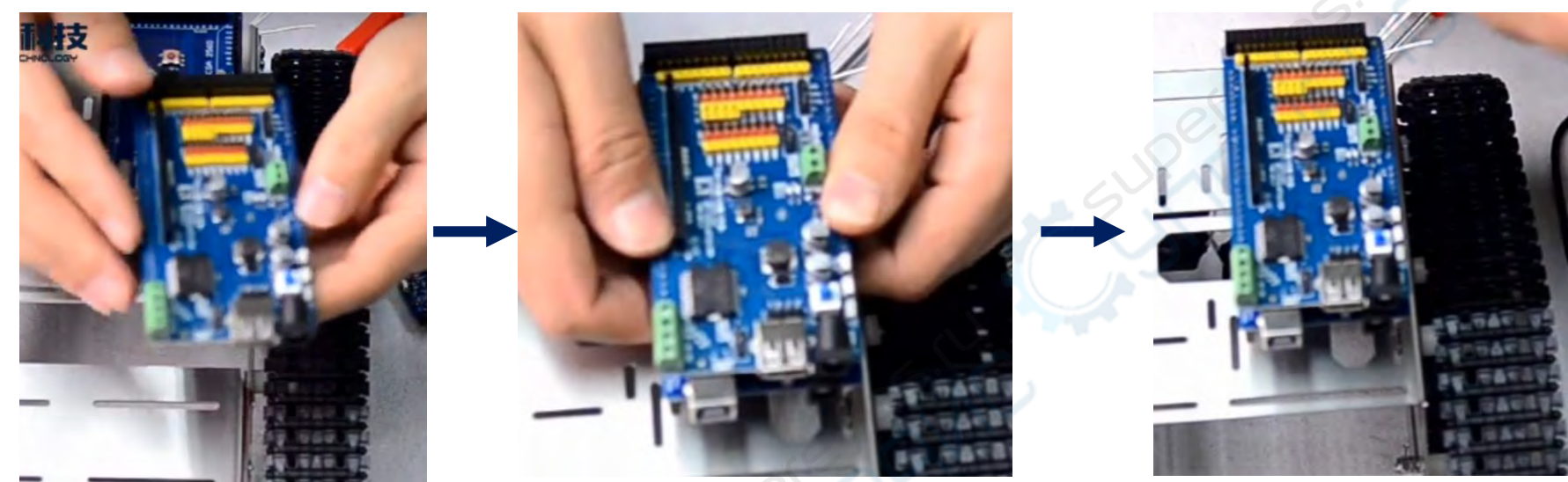

Для крепления модуля WiFi используются короткие нейлоновые крепления. Также, как и с основной платой, закрепите четыре винта с креплениями.

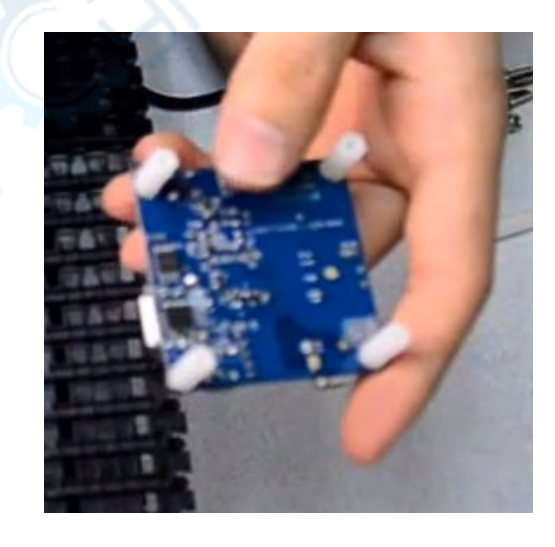

Модуль WiFi устанавливается с обратной стороны шасси. Для лучшего понимания, обратите к разделу 2 «Сборка» схеме «2.Комбинация модуля Wi-Fi»

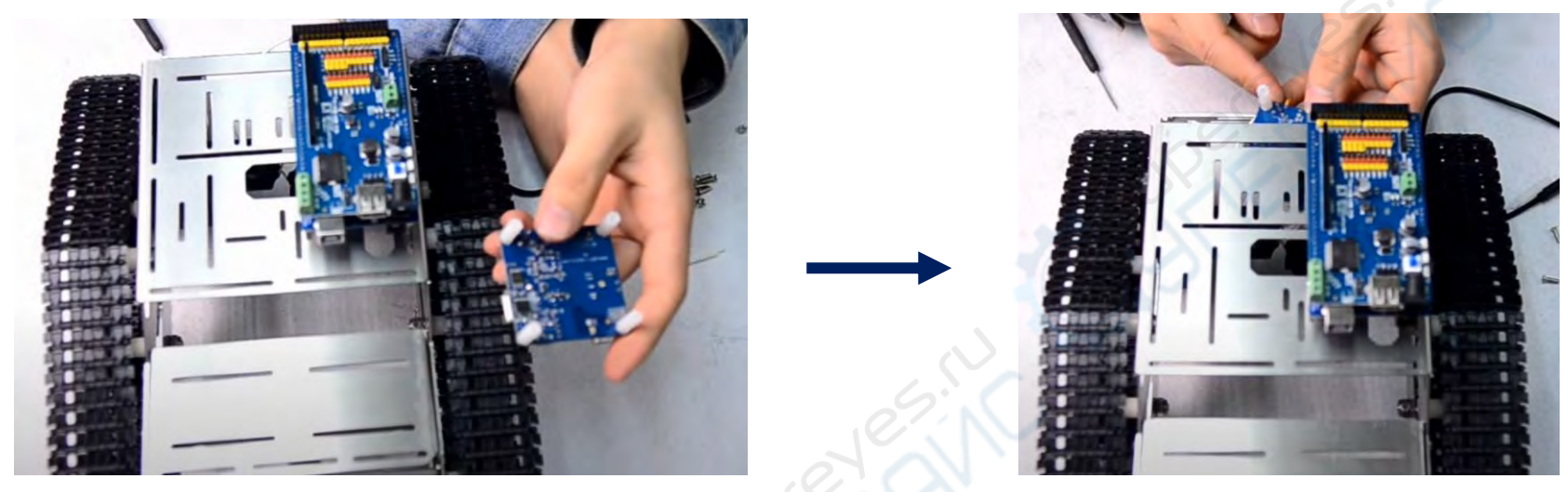

Интерфейс антенны должен выходить наружу. И обратите внимание на USB интерфейс. К нему подключается камера, так что постарайтесь установить модуль WiFi подальше от левого края и ближе к плате. Закрепите винтами.

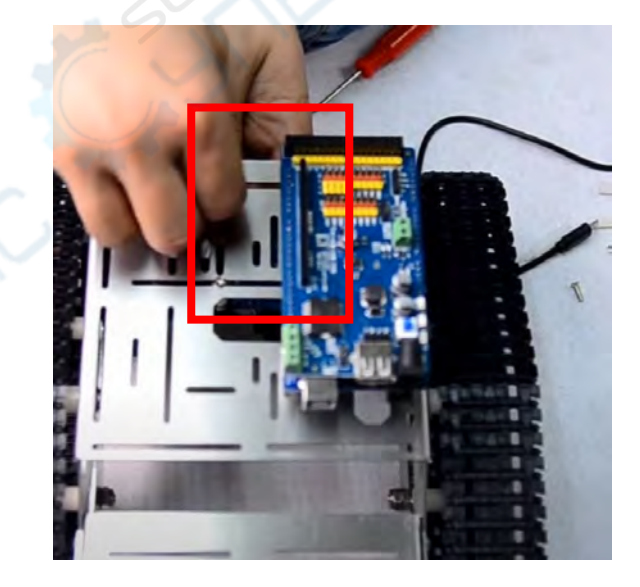

После установки модуля WiFi нам необходимо подключить кабель для передачи данных, чтобы установить связь между главной платой управления и модулем WiFi. Подключите один конец к USB порту платы, а второй к порту микро USB WiFi модуля

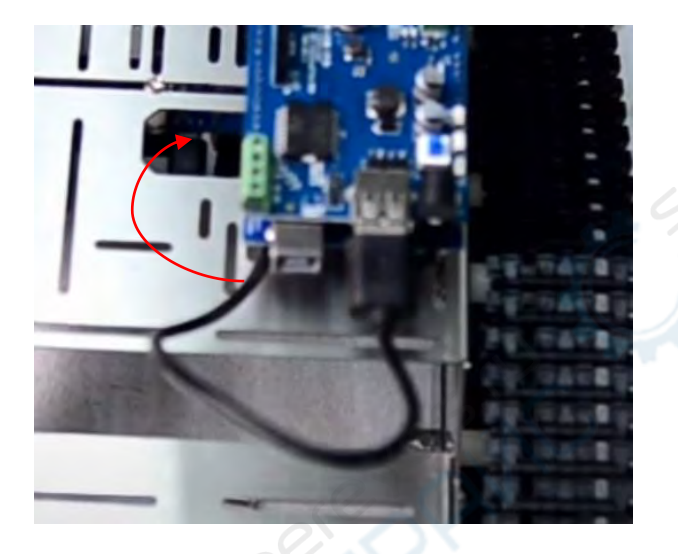

Затем подключается мотор. Пропустите провода через отверстие посередине. Двигатель разделен на левые и правые выводы, т.е. двигатель находится слева и справа.

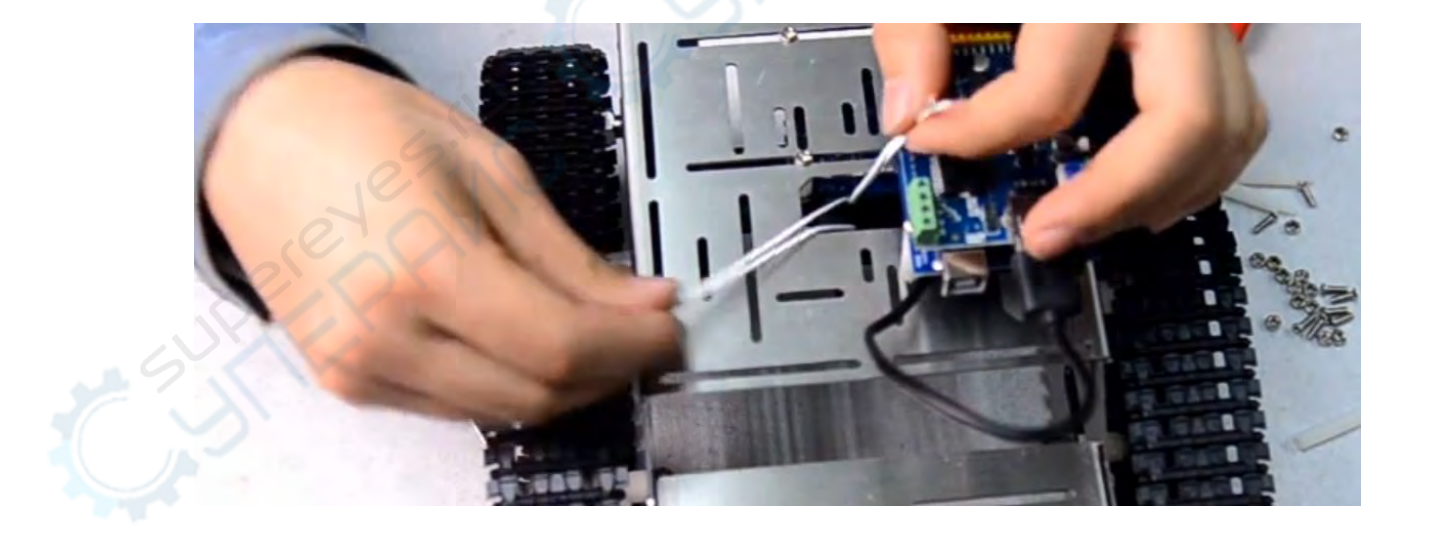

На плате расширения есть интерфейс двигателя, разделенный на две группы. Соответственно, провода двигателя также разделяются на две группы и подключаются по разделению на левый и правый двигатель. Если подключение будет не верным, то движение не может нормально контролироваться. Зачистите концы проводов, определите, которые из них относятся к «левой» группе, а какие к «правой».

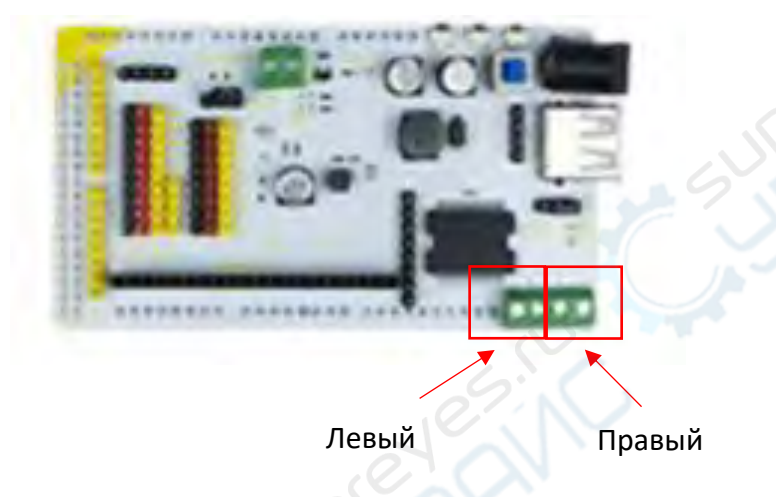

Ослабьте винты, скрутите провод в жгут, и подключите к интерфейсу двигателя первую группу проводов, а затем вторую.

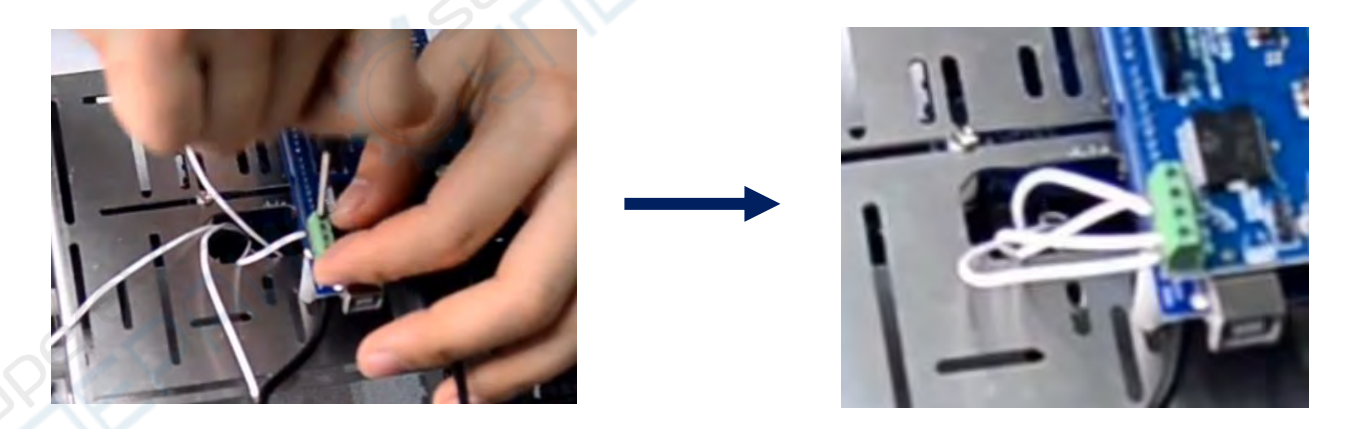

На этом основное подключение завершено.

# **3.3. Установка батареи**

Переверните корпус. Аккумулятор будет устанавливаться в этом положении.

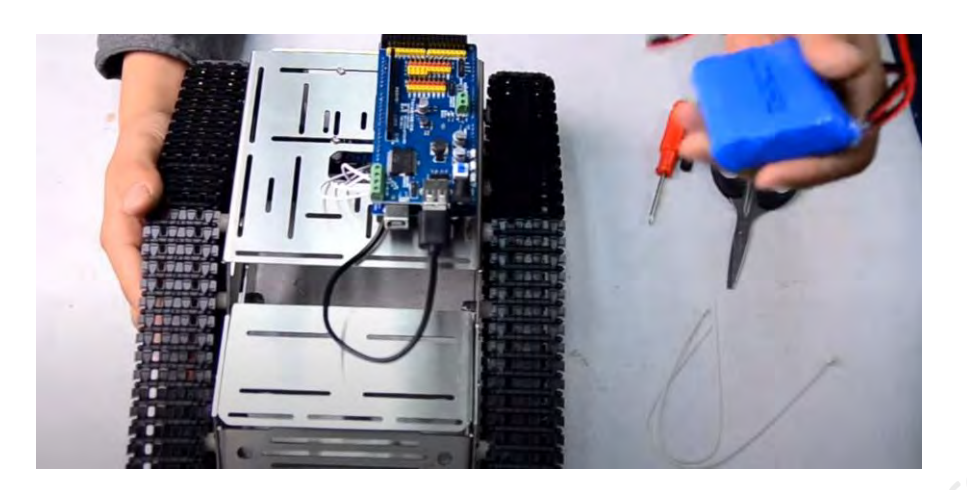

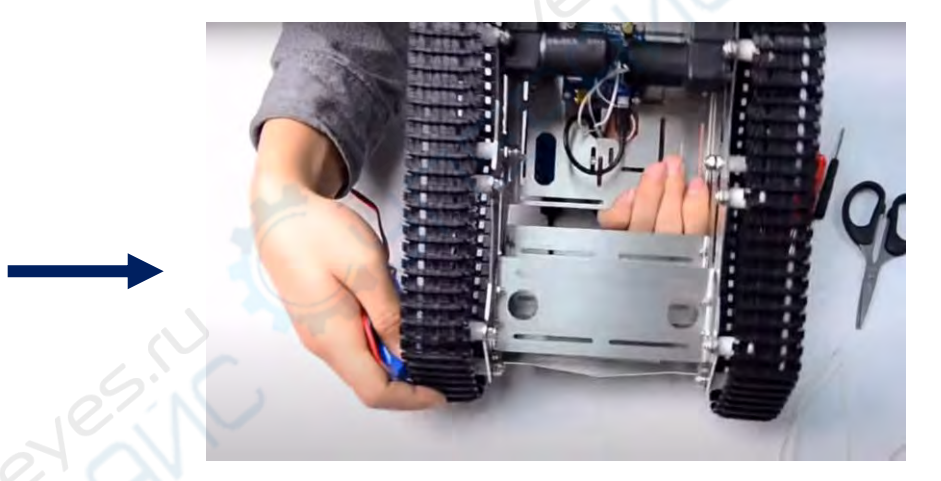

<span id="page-31-0"></span>Здесь вы можете увидеть, как на данном этапе должна выглядеть сборка с нижней стороны:

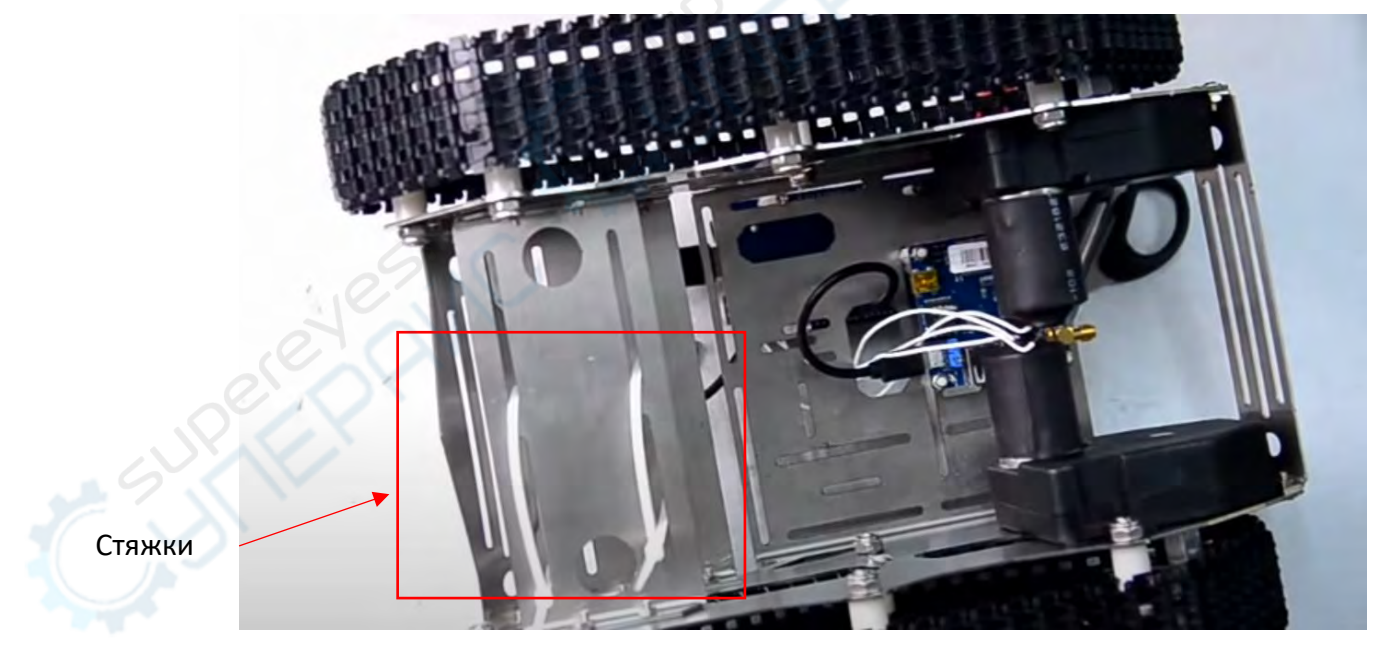

Вставьте аккумулятор внутрь и закрепите стяжками (лучше сначала установить ослабленные стяжки, вставить батарею и затянуть стяжки сильнее).

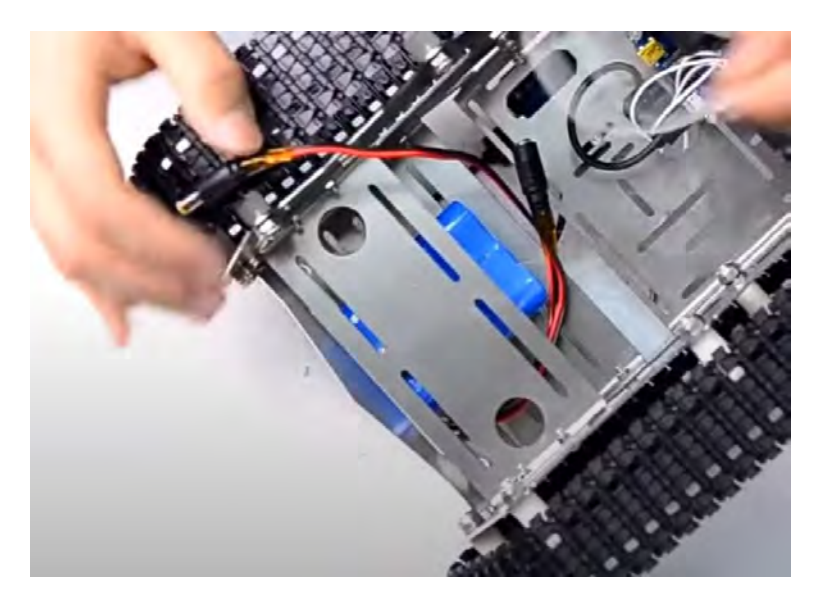

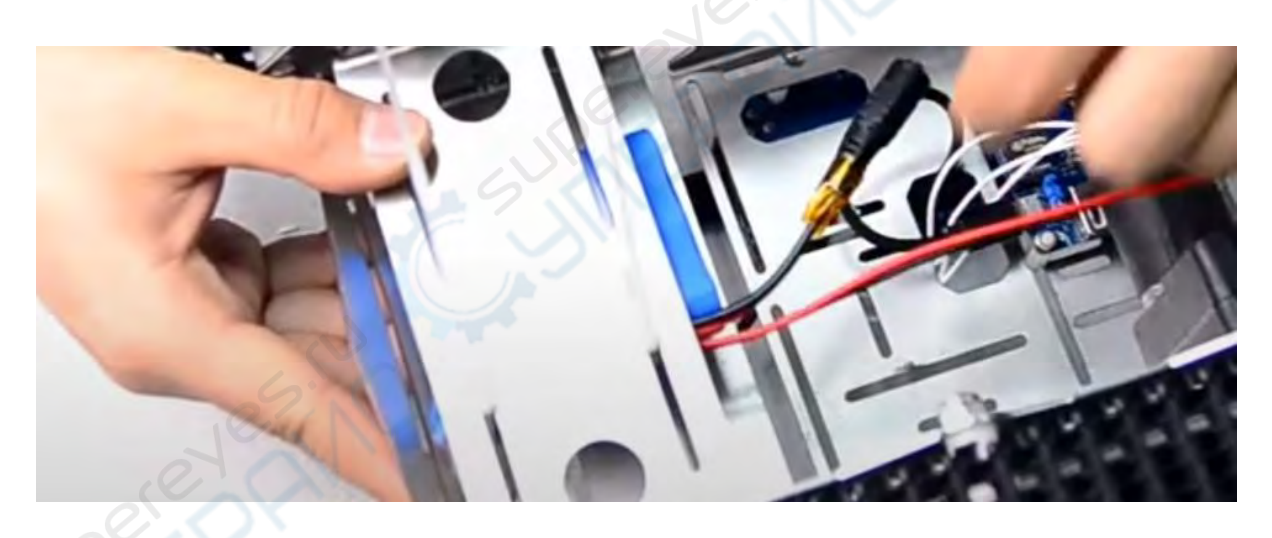

У батареи есть два вывода: интерфейс для зарядки и для питания платы

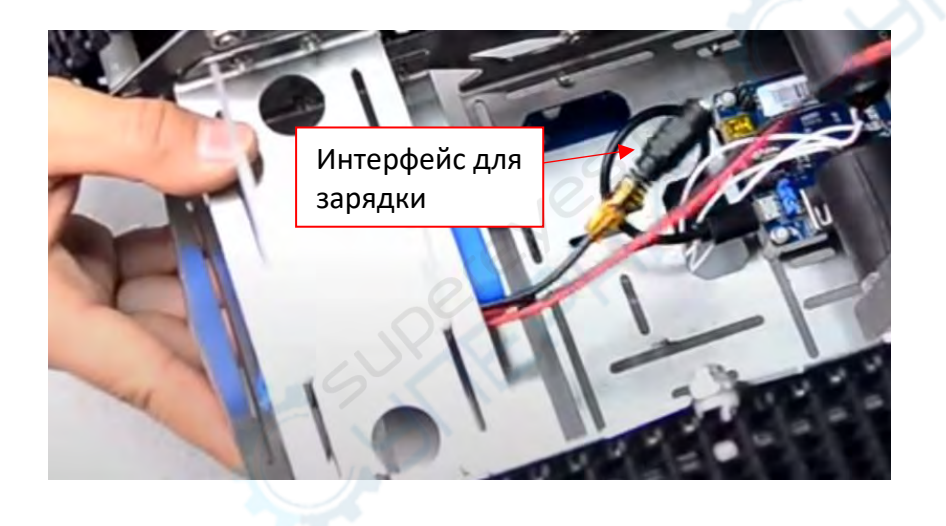

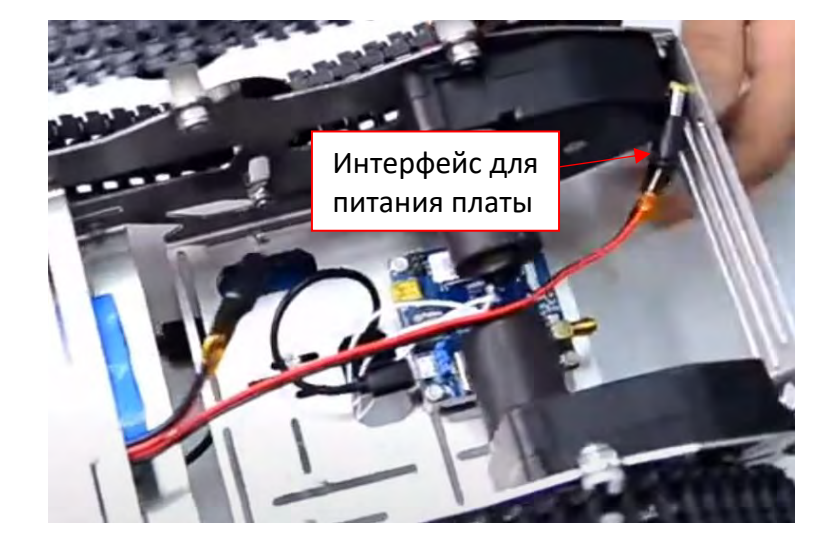

Провод для питания платы вытащите через центральное отверстие наверх. Переверните шасси. Здесь вы можете увидеть, хватит ли вам длины провода для подключения или же нужно отрегулировать положение батареи. Подключите провод для питания платы в интерфейс питания. Если вы нажмете кнопку питания, то должен загореться синий светодиод.

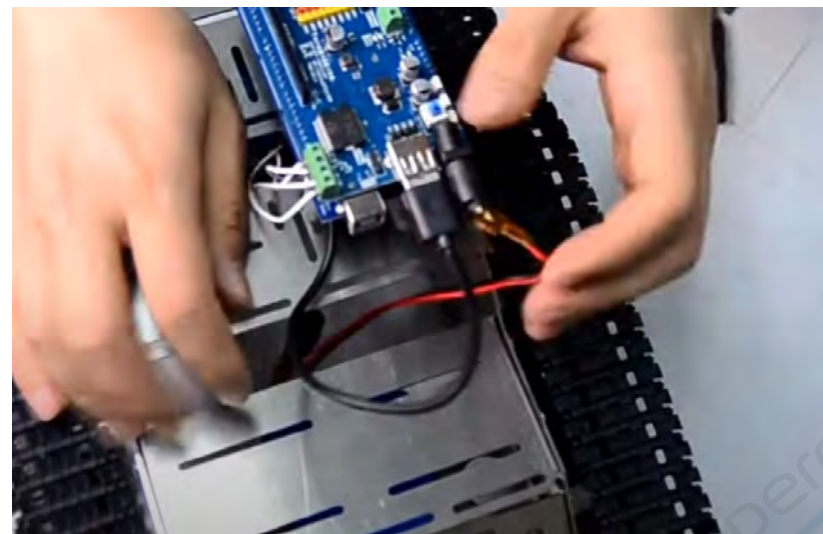

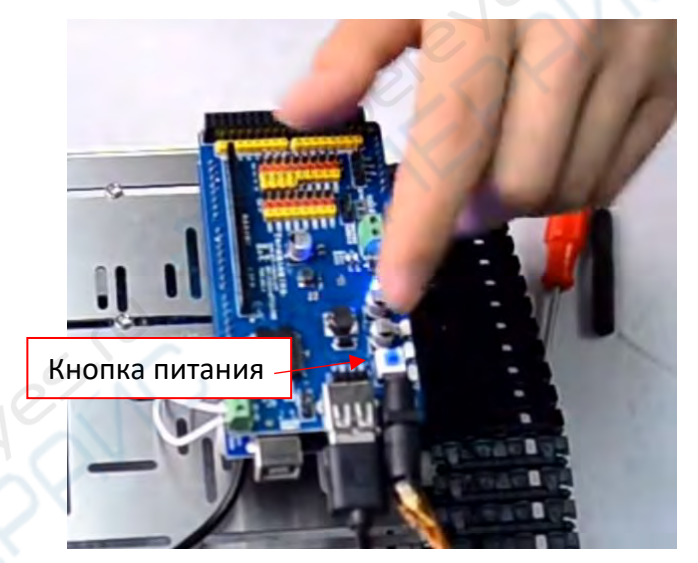

# **3.4. Монтаж кронштейна камеры**

Полная сборка кронштейна для камеры в разделе 3.1.

Кронштейн камеры устанавливается в этом положении и закрепляется 4-мя винтами M3.

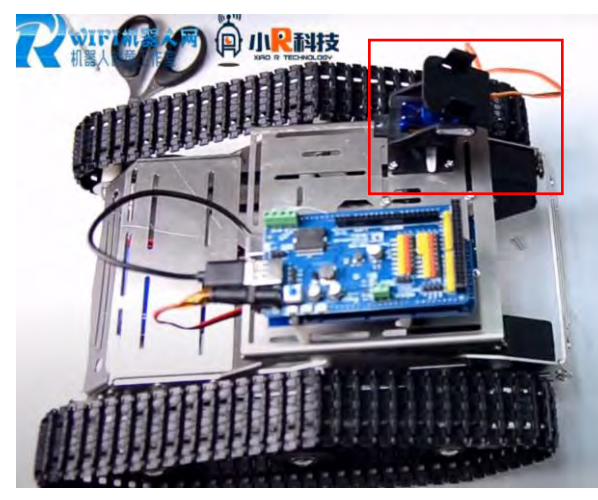

Причина, по которой кронштейн для камеры установлен в этом месте – вы можете его легко двигать в любом направлении, при этом не задевая плату управления.

<span id="page-34-0"></span>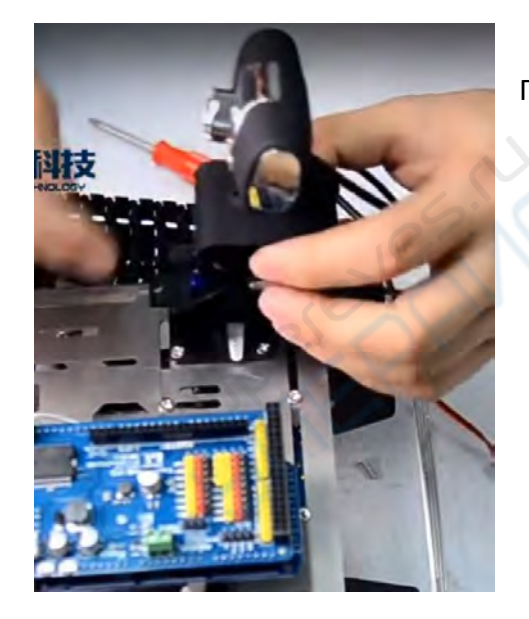

Подключите камеру, просто вставив ее в пазы кронштейна сверху.

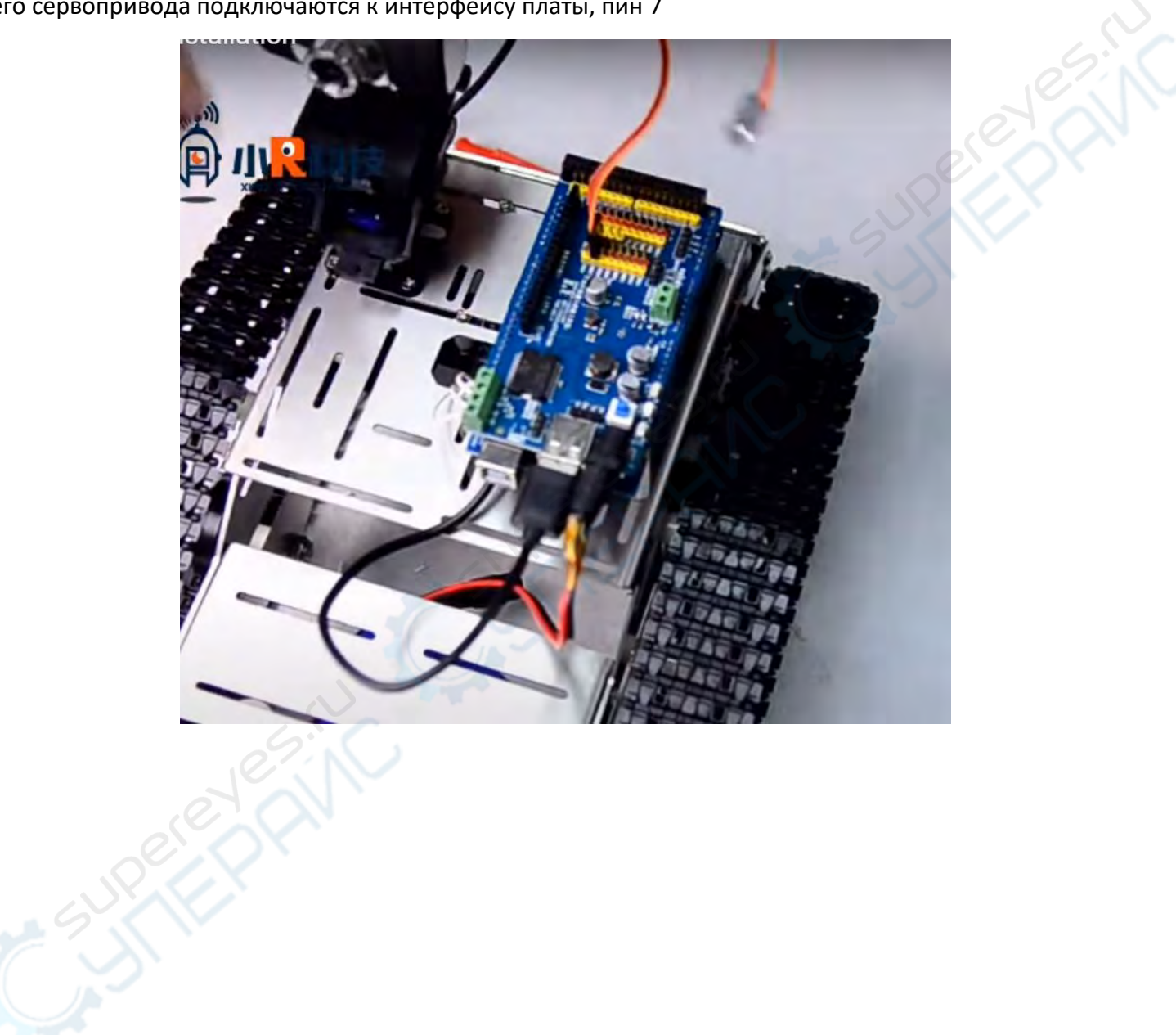

Провода нижнего сервопривода подключаются к интерфейсу платы, пин 7

Провода верхнего сервопривода подключаются к интерфейсу платы, пин 8

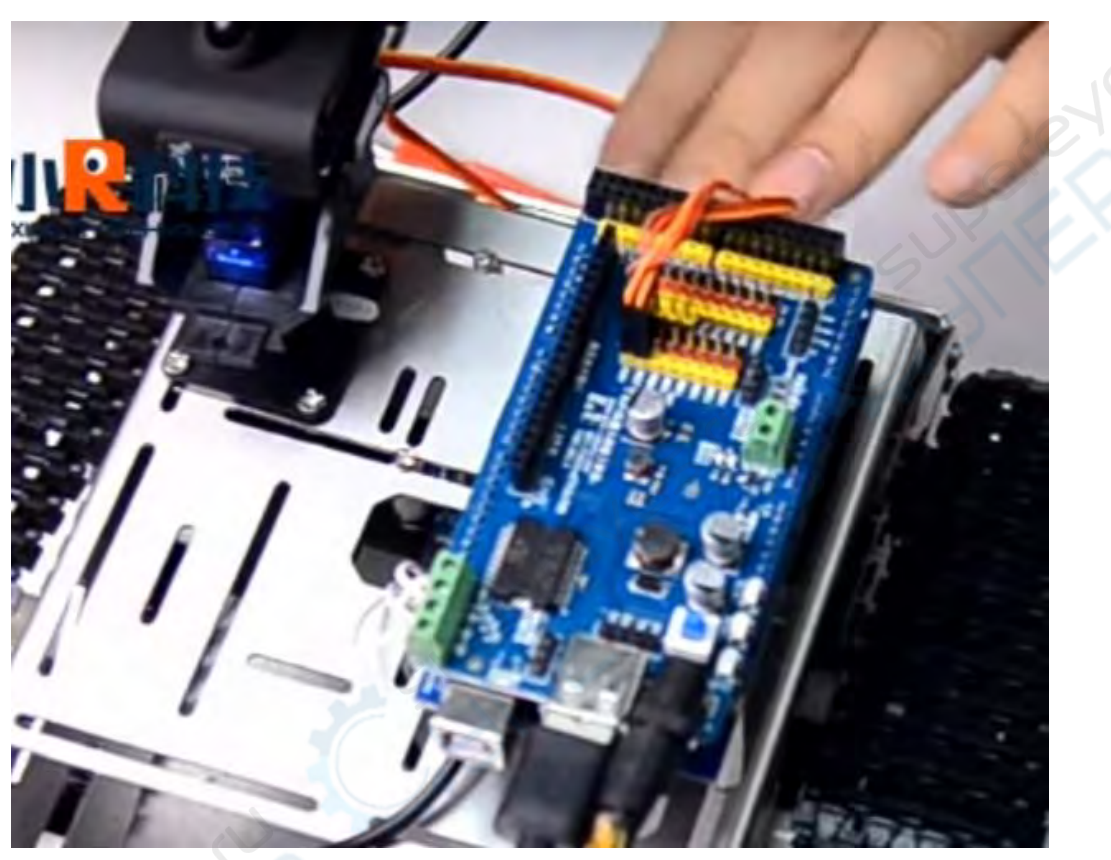

Проденьте USB провод камеры через центральное отверстие шасси, переверните шасси, и подключите к USB порту модуля WiFi, чтобы можно было просматривать видео.

#### **3.5. Установка и подключение манипулятора**

Манипулятор (поставляется собранным) устанавливается на переднюю часть шасси и закрепляется двумя винтами M3.

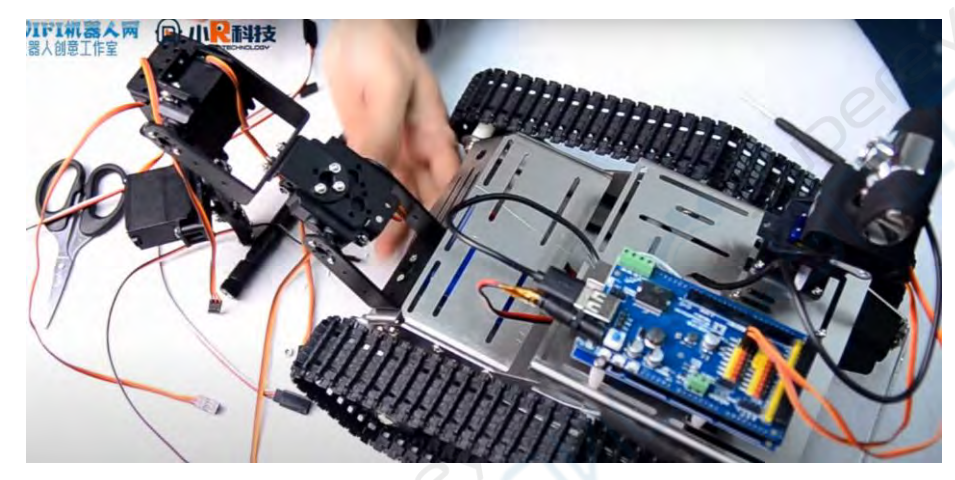

Далее необходимо подсоединить провода в плате. По умолчанию подключается снизу вверх (т.е. самый нижний механизм это 1, и далее 2, 3, 4)

<span id="page-37-0"></span>Подключение нижнего механизма (1) к крайнему выводу.

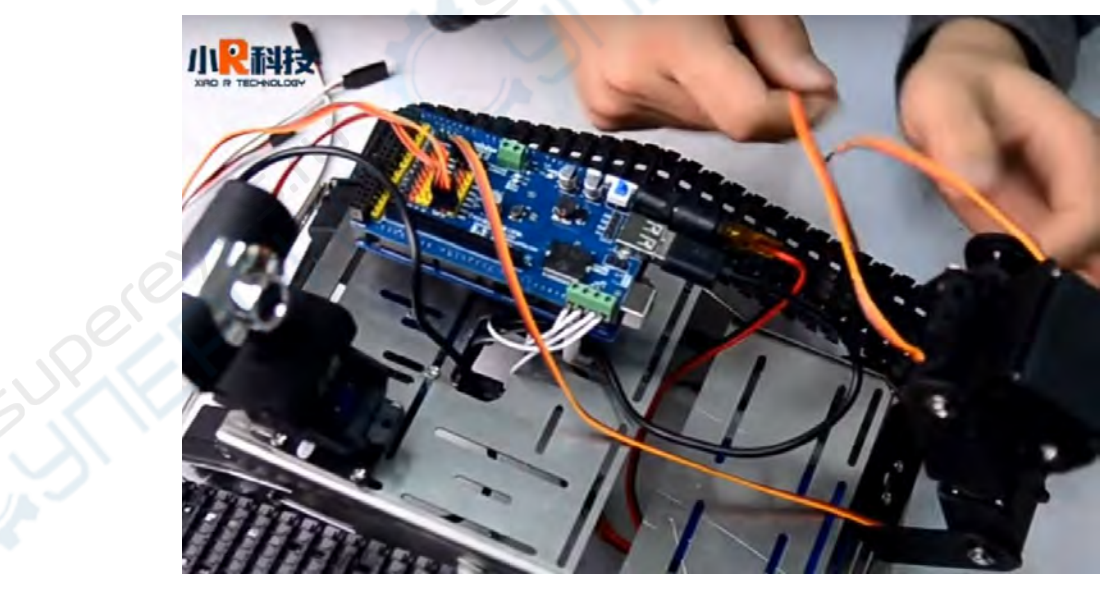

Здесь внимательно проверьте – если вы будете далее подключать провода, сможет ли манипулятор двигаться свободно? Если нет, то добавьте удлинитель. Советуем подключать их попарно, чтобы цвета сочетались.

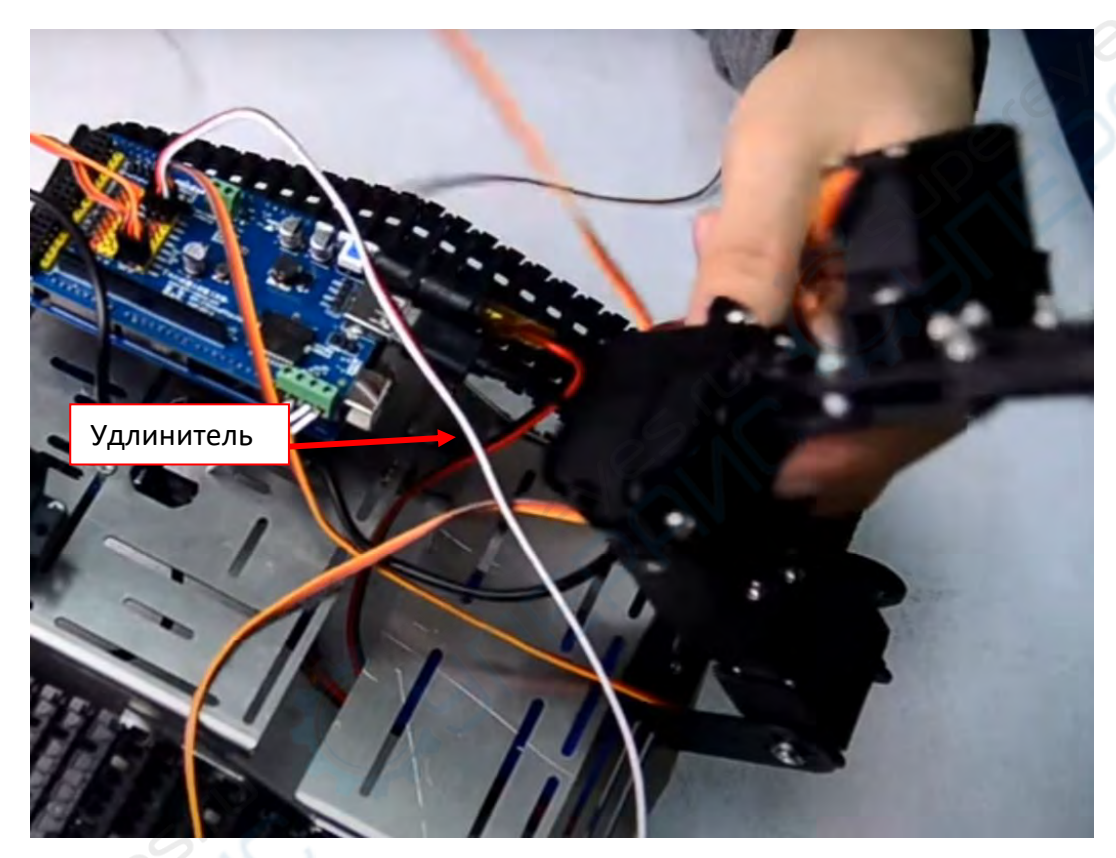

Подключайте следующие провода последовательно: второй ко второму от крайнего, третий в третий и четвертый в четвертый.

На этом этапе также подсоедините антенну к модулю WiFi позади шасси.

# **3.6. Ультразвуковой обход препятствий**

На плате есть пины, именуемые 5 V, trig, echo, GND. На ультразвуковом датчике также есть VCC, trig, echo, GND. Подключите кабели DuPont к датчику с одной стороны, и к плате с другой в последовательности: VCC к VCC, trig к trig, echo к echo, GND к GND.

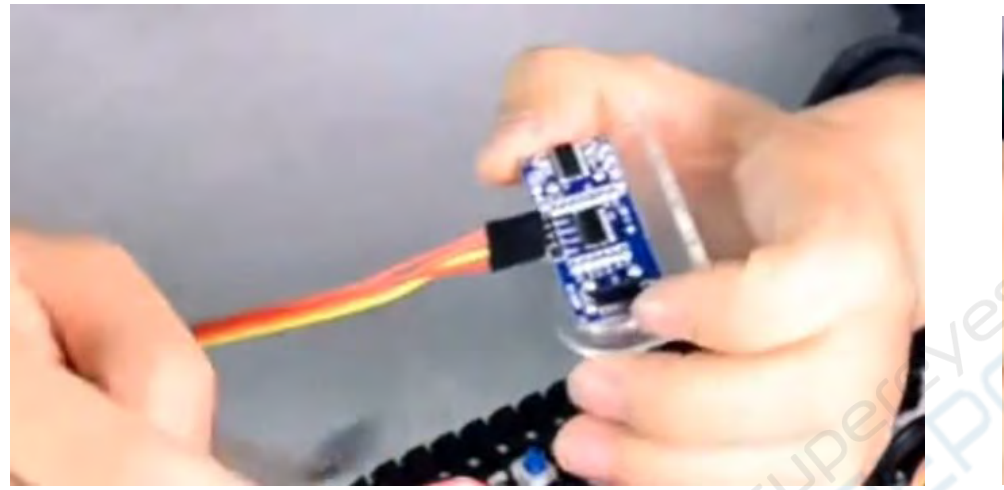

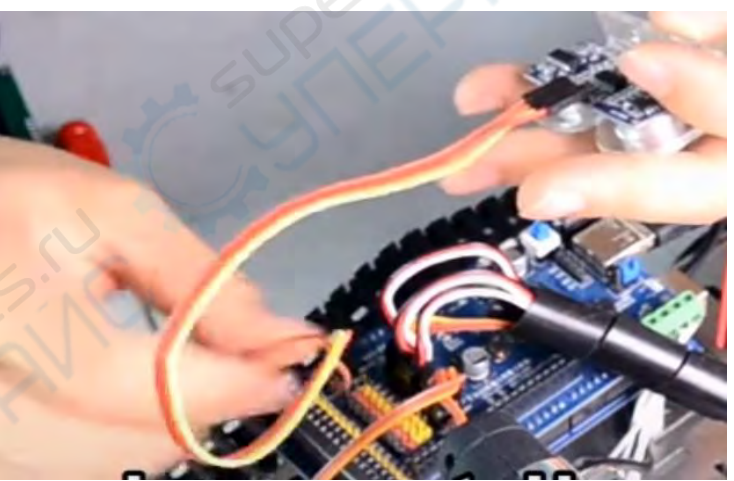

<span id="page-39-0"></span>Затем зафиксируйте датчик на передней части шасси, используя три винта. Подключите питание и подождите.

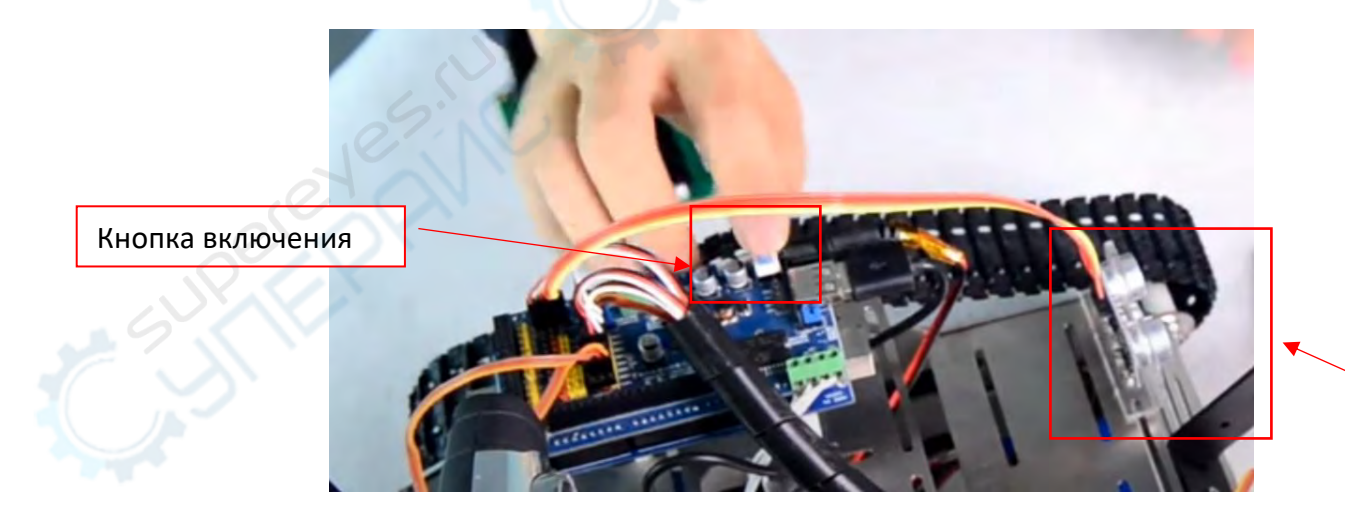

Ультразвуковой датчик

Откройте приложение, подключитесь к роботу по WiFi, выберите режим ультразвукового обнаружения препятствий или отправьте инструкции последовательному порту f30400ff.

При включении этого режима, если перед роботом находится препятствие, он не будет двигаться. Если препятствие исчезнет – робот начнет движение.

### **3.7. ИК датчик линии**

Для удобства установки датчика, можно приподнять «капот».

<span id="page-40-0"></span>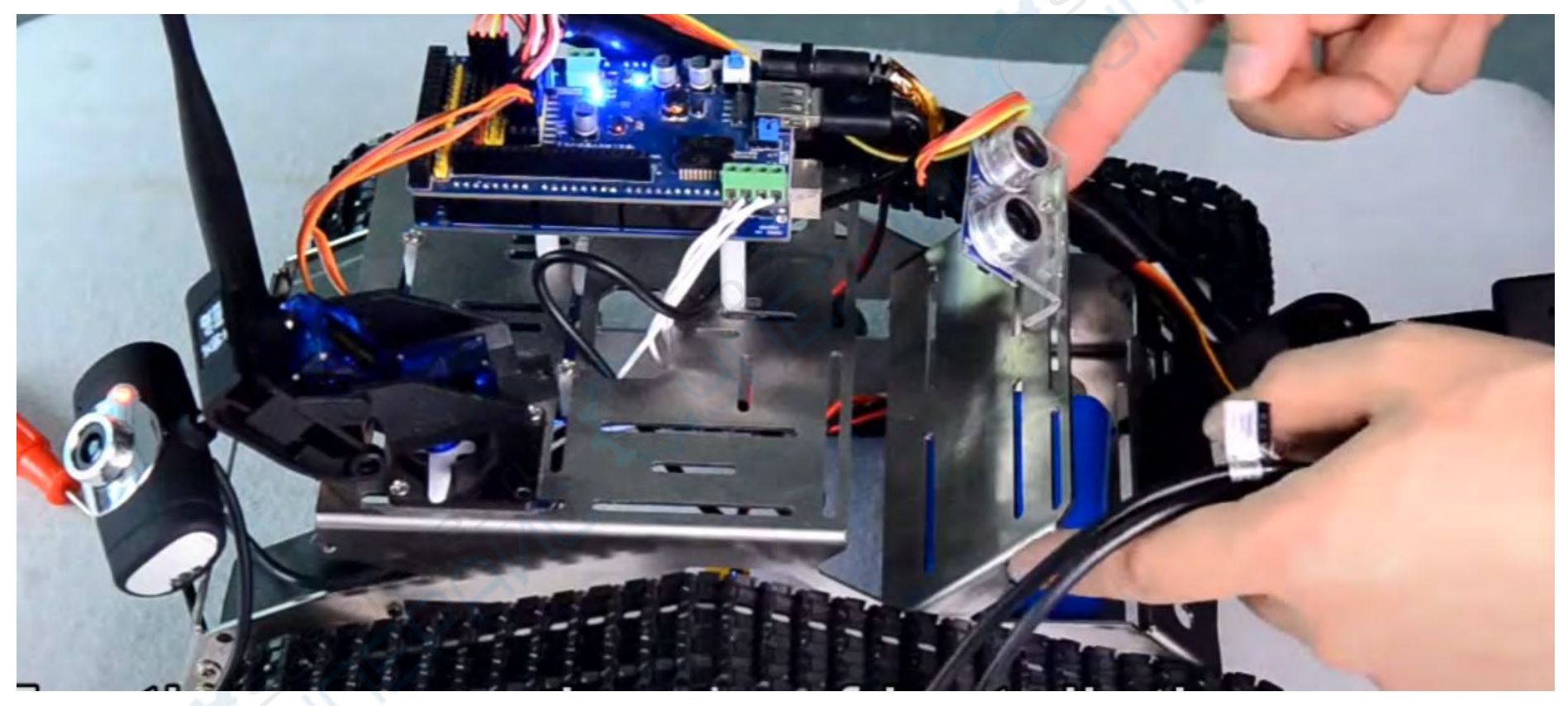

Датчик вставляется в два отверстия по бокам.

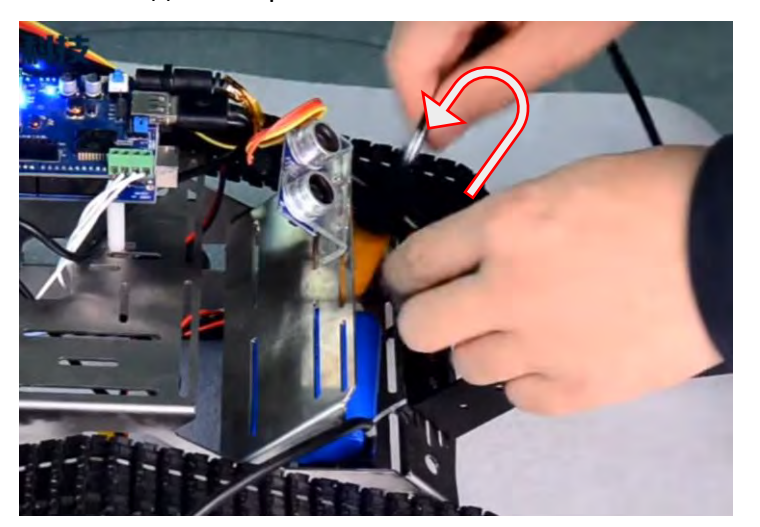

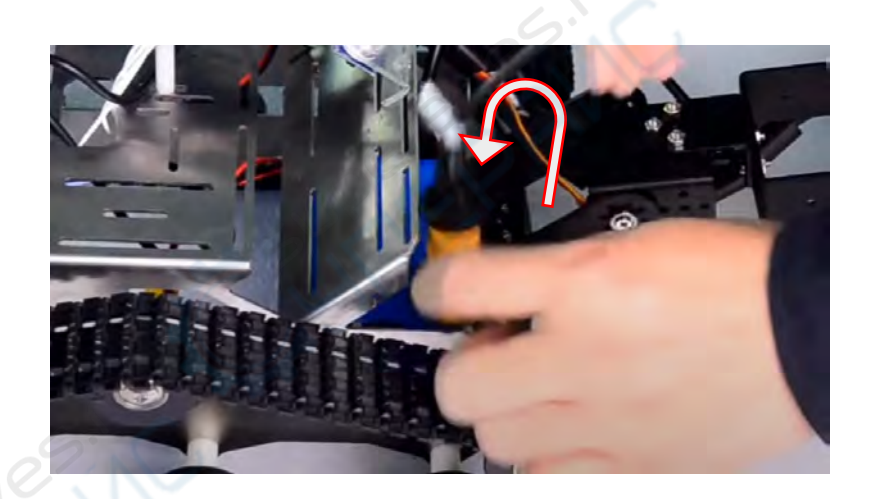

Закрепите черной гайкой:

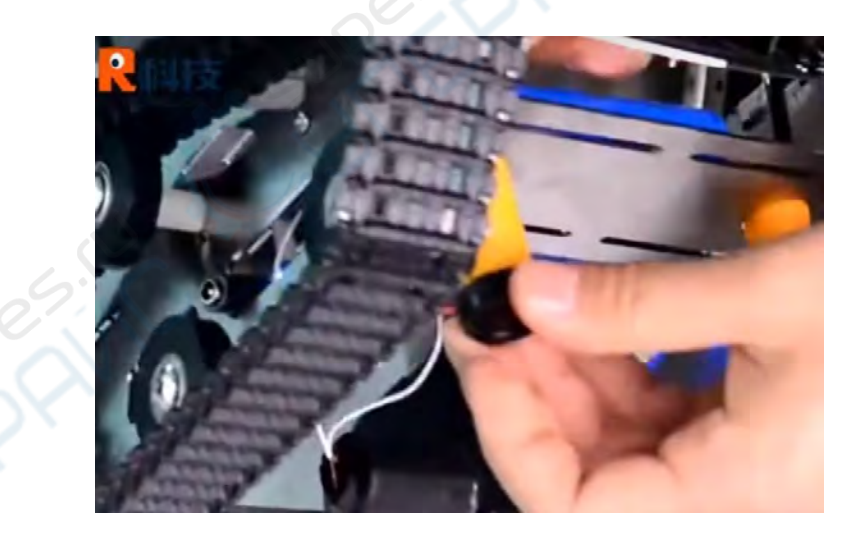

Подключите к плате: правый датчик линии к 4-му выводу, левый датчик линии к 5-му

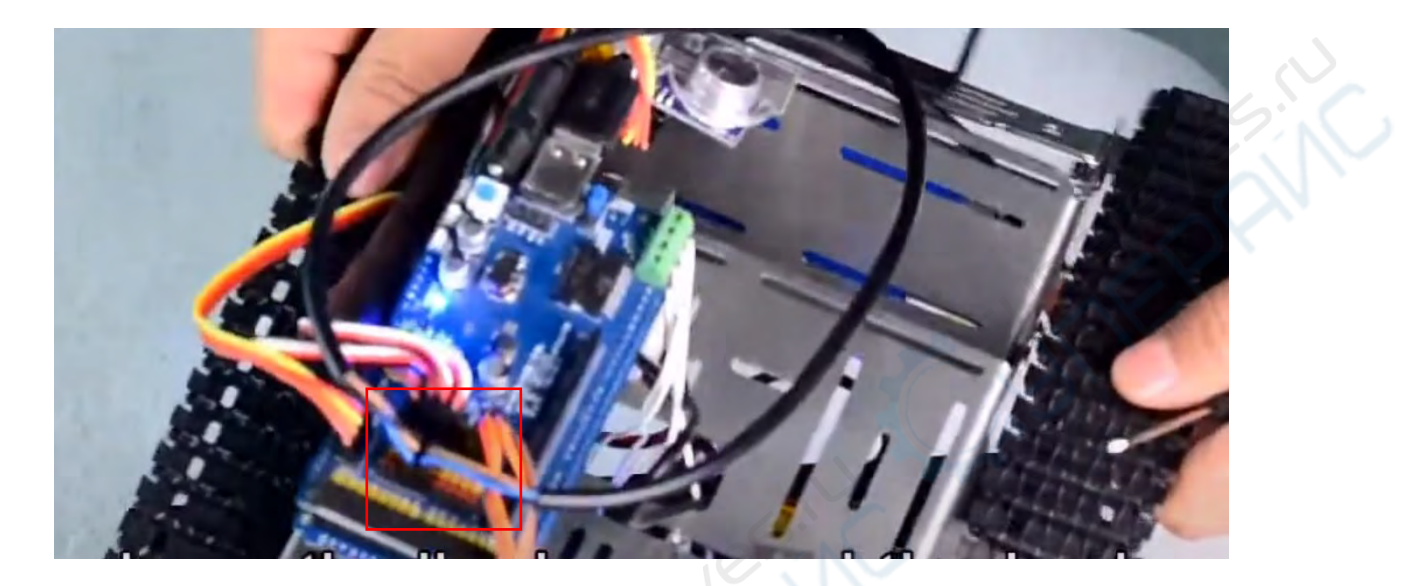

Сенсор расположен вертикально вниз, а расстояние до горизонтальной плоскости составляет около 3-5 мм. Поворотная ручка на задней стороне датчика, на черном цвете - красный светодиод гаснет, белый цвет - красный светодиод мигает.

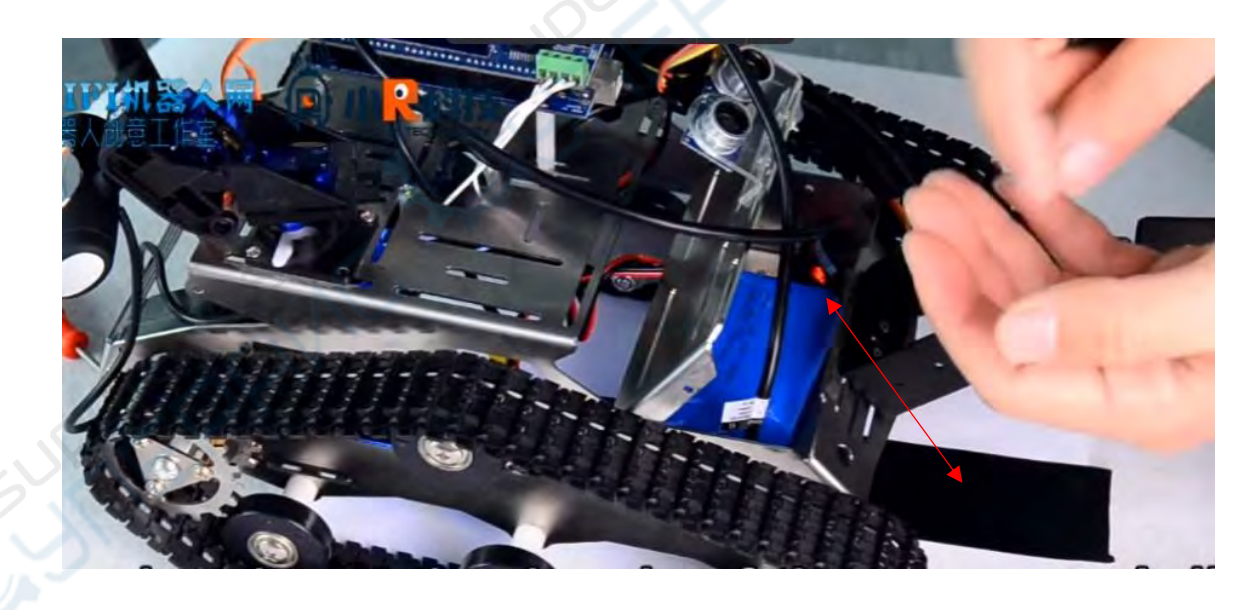

Отрегулируйте крышку, после завершения работы инфракрасного включения верните ее в исходное положение